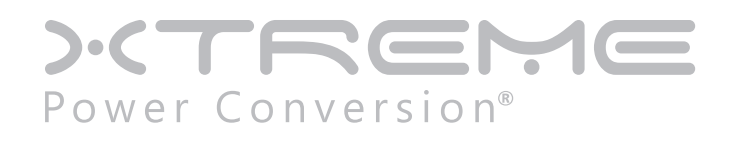

# **P91 Online UPS**

5000VA, 6000VA, 10000VA Models

User & Installation Manual

## **Table of Contents**

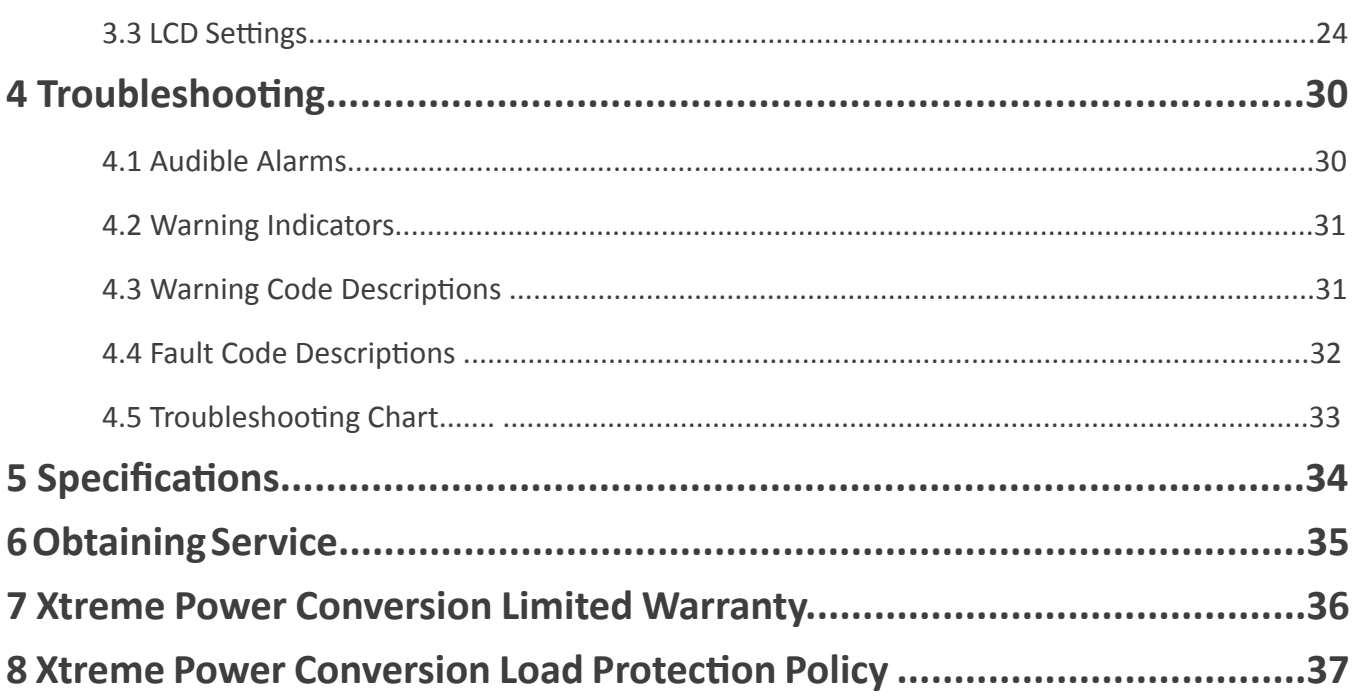

### **1 Safety Information**

Please read carefully the following user manual and the safety instructions before installing the UPS or using the UPS! Please comply with all warnings and operating instructions in this manual. Save this manual and read carefully the following instructions before installing the unit. Do not operate this unit before reading through all safety information and operating instructions carefully.

#### **1.1 Transportation and Storage**

- Please transport the UPS system only in the original packaging to protect against shock and impact.
- The UPS must be stored in a room where it is ventilated and dry.

#### **1.2 Preparation**

• Condensation may occur if the UPS system is moved directly from cold to warm environments. The UPS system must be absolutely dry before being installed. Please allow at least two hours for the UPS system to acclimate to the environment.

- Do not install the UPS system near water or in moist environments.
- Do not install the UPS system where it would be exposed to direct sunlight or nearby heaters.
- Do not block ventilation holes in the UPS housing.

#### **1.3 Installation**

- Do not connect appliances or devices which would overload the UPS (e.g. motor-type equipment) to the UPS output receptacles or terminal.
- Place cables in such a way that no one can step on or trip over them.
- Do not block air vents in the housing of the system components. The UPS system must be installed in a location with good ventilation. Ensure enough space on each side for ventilation.

• UPS has provided a ground terminal for equipotential earth bonding to the external UPS battery cabinets in the final installed system configuration.

- The UPS can be installed only by qualified maintenance personnel.
- An appropriate disconnect device for short-circuit backup protection should be provided in the building wiring installation, upstream of the UPS.
- An integral single emergency switching device which prevents further supply to the load by the UPS in any mode of operation should be provided in the building wiring installation.
- Connect the ground before connecting to the building wiring terminal.
- Installation and wiring must be performed in accordance with the local electrical laws and regulations.

#### **1.4 Connection**

- This UPS must be installed and grounded in accordance with local and national electrical code.
- The power supply for this unit must be single-phase rated in accordance with the equipment nameplate. It also must be suitably grounded.

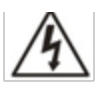

WARNING HIGH LEAKAGE CURRENT EARTH CONNECTION ESSENTIAL BEFORE CONNECTING SUPPLY

• Use of this equipment in life support applications where failure of this equipment can reasonably be expected to cause the failure of the life support equipment or to significantly affect its safety or effective-ness is not recommended. Do not use this equipment in the presence of a flammable anesthetic mixture with air, oxygen or nitrous oxide.

• Connect your UPS power module's grounding terminal to a grounding electrode conductor.

• The UPS is connected to a DC energy source (battery). The output terminals may be live when the UPS is not connected to an AC supply.

• Warning labels should be placed on all primary power switches installed in places away from the device to alert the electrical maintenance personnel of the presence of a UPS in the circuit. The label will bear the following or an equivalent text:

Before working on this circuit Isolate Uninterruptible Power Supply (UPS) Then check for Hazardous Voltage between all terminals including the protected ground Risk of Voltage Backfeed

### **1.5 Maintenance**

- Do not try to repair the unit yourself, contact your local supplier or your warranty will be void.
- The following PRECAUTIONS should be observed:
	- o Remove watches, rings, or other metal objects.
	- o Use tools with insulated handles.
	- o Wear rubber gloves and boots.
	- o Do not lay tools or metal parts on top of batteries or battery cabinets.
	- o Disconnect the charging source prior to connecting or disconnecting terminal.
	- o Check to see if the battery is inadvertently grounded. If it is, remove the source of grounding. Contacting with any part of the ground might result in electrical shock. The likelihood of such shock can be prevented if such grounds are removed during installation and maintenance.
- UPS is designed to supply power even when disconnected from the utility power. After disconnect the utility and DC power, authorized service personnel should attempt internal access to the UPS.
- Do not disconnect the batteries while the UPS is in Battery mode.
- Disconnect the charging source prior to connecting or disconnecting terminals.
- Batteries can result in a risk of electrical shock or burn from high short circuit current.
- When replacing batteries, use the same number of sealed, lead-acid batteries.
- Do not open or mutilate the battery. Released electrolytes are harmful to the skin and eyes, and may be toxic.
- The battery will discharge naturally if the system is unused for a period of time and should be recharged every 2-3 months if unused. During normal operation the batteries will be charged.
- Servicing of batteries should be performed or supervised by trained personnel with knowledge of batteries and the required precautions.

• When replacing batteries, it is necessary to replace ALL batteries with the same quantity, type & capacity.

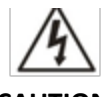

#### **CAUTION**

**Do not dispose of battery or batteries in a fire. The battery may explode.**

**Do not open or mutilate the batteries. The electrolyte from the batteries is toxic and harmful to the skin and eyes. Risk of Electric Shock –Hazardous voltage may exist between battery terminals and ground. A battery can present a risk of electrical shock and high short circuit current.**

#### **1.6 Recycling the Used Battery**

• Do not dispose of the battery in a fire. Battery may explode. Proper disposal of battery is required. Refer to your local codes for disposal requirements.

• Do not open or mutilate the battery. Released electrolyte is harmful to the skin and eyes. It may be toxic.

• Do not discard the UPS or the UPS batteries in the trash. This product contains sealed, lead-acid batteries and must be disposed properly. For more information, contact your local recycling/reuse or hazardous waste center.

#### **1.7 Operation**

• Do not disconnect the ground conductor cable on the UPS or the building wiring terminals in any time since this would cancel the protective ground of the UPS system and of all connected loads.

• The UPS system features its own, internal current source (batteries). The UPS output receptacles or output terminal blocks may be electrically live even if the UPS system is not connected to the building wiring system.

• In order to fully disconnect the UPS system, first press the "OFF" button and then disconnect the mains.

• Ensure that no liquid or other foreign objects can enter into the UPS system.

• The UPS can be operated by any individuals with no previous experience.

### **1.8 Standards**

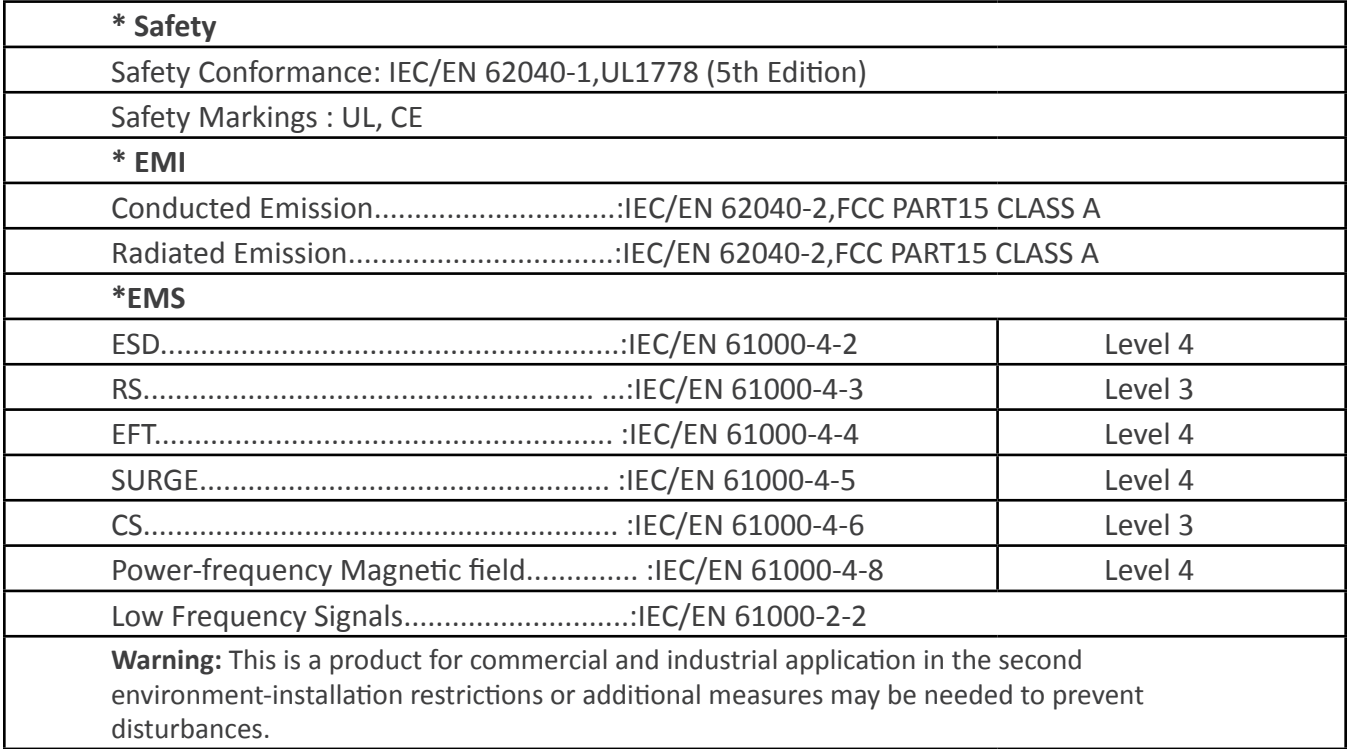

### **2 Installation**

#### **2.1 Unpacking and Inspection**

Unpack the package and check the package contents. The shipping package contains:

- UPS
- User manual
- Front mount brackets and screws
- Viewpower monitoring software CD
- RS-232 cable
- USB cable
- Tower Mounting Feet

Unpack the Battery Pack and check the package contents. The shipping package contains:

- Battery Pack
- User manual
- Front mount brackets and screws
- DC Connection Cable

Unpack the IT60A Isolation Transformer and check the package contents. The shipping package contains:

- Isolation Transformer
- User manual
- Front mount brackets and screws

#### Unpack the XBDM-P91A or XBDM-P91B and check the package contents. The shipping package contains:

- XBDM
- (2) "L" mounting brackets and screws

NOTE: Before installation, please inspect the system components. Be sure that nothing inside the package was damaged during transportation. Do not turn on the UPS system and notify the carrier and dealer immediately if there is any damage or missing parts. Please keep the original packaging in a safe place for future use.

#### **2.2 Selecting Installation Position**

It is necessary to select a proper environment to install the unit, in order to minimize the possibility of damage to the battery pack and extend the life of the batteries. Please follow the instructions below:

- Keep at least 20cm (8 inches) clearance from the rear panel of the unit to the wall or other obstructions.
- Do not block the air-flow to the ventilation openings of the unit.
- Please ensure the installation site environmental conditions are in accordance with the unit's working specifications to avoid overheating and excessive moisture.
- Do not place the unit in a dusty or corrosive environment or near any flammable objects.
- This UPS system is not designed for outdoor use.

### **2.2 Rear Panel Views**

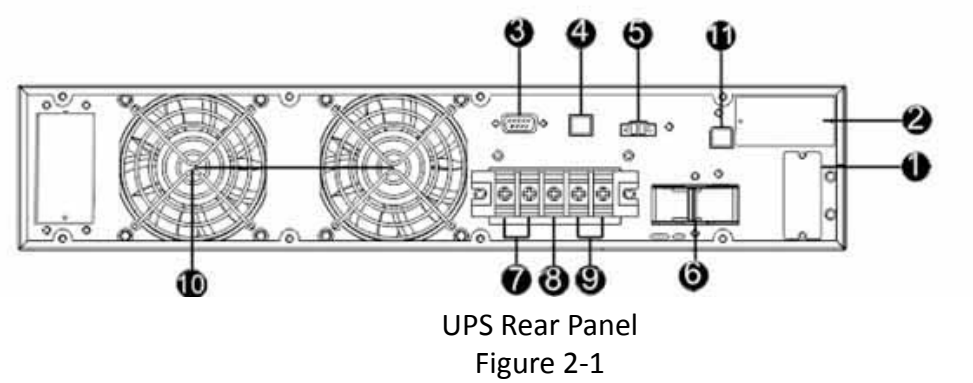

- 1. External battery connector
- 2. Intelligent slot
- 3. RS-232 communication port
- 4. USB communication port
- 5. Emergency power off function connector (EPO connector)
- 6. Input circuit breaker
- 7. Output terminals
- 8. Ground
- 9. Input terminals
- 10. Cooling Fan
- 11. External maintenance bypass switch port

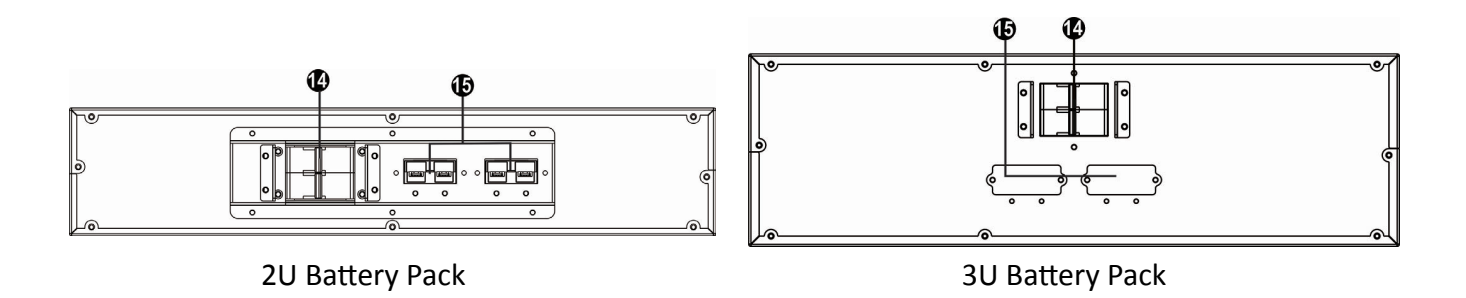

- 1. DC connector cable: connects to either UPS or additional battery pack
- 2. DC connection point for additional battery pack
- 3. DC breaker: Battery over-current protection breaker

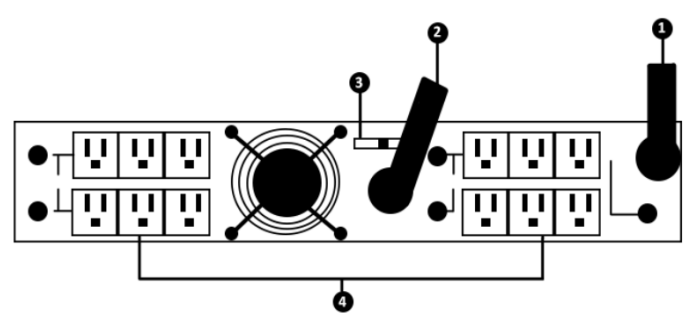

Figure 2-4 IT60A Isolation Transformer Rear Panel

### **2.2.1 XBDM Introduction**

The product is used as an external power distribution unit in conjunction with UPS systems or large-scale voltage regulators. It allows to manually transfer the connected equipment to utility power via a bypass switch, permitting scheduled maintenance or UPS replacement without power interruption. Combined power distribution feature and the master-controlled design, it provides maintenance bypass function and power saving within a rack mechanism.

#### **Product Overview**

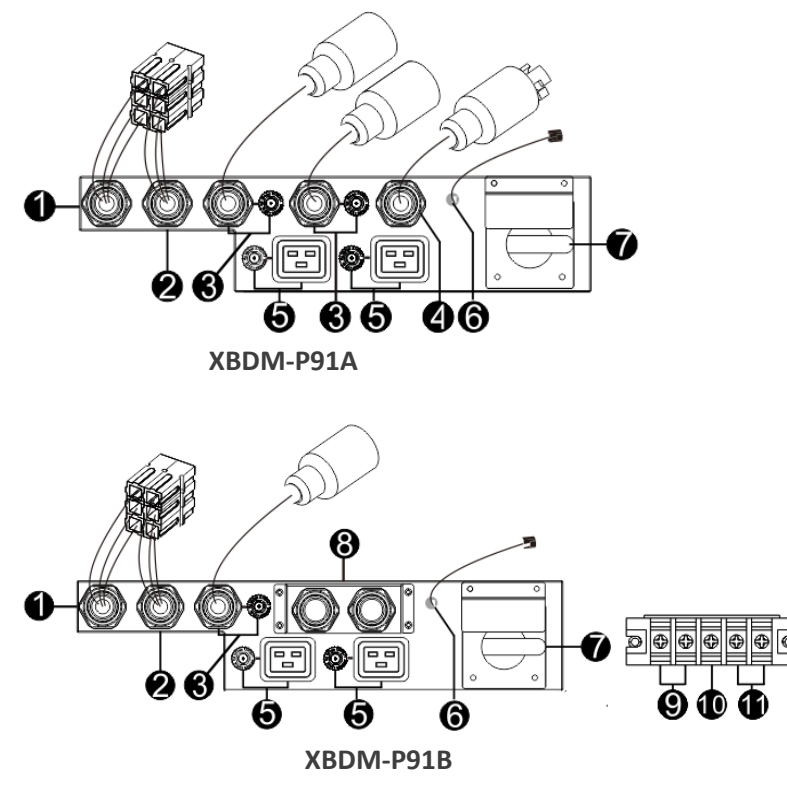

- 1. Socket to UPS output
- 2. Socket to UPS input
- 3. Output cable and Circuit breaker
- 4. AC input
- 5. Output receptacle and Circuit breaker
- 6. RJ45(for connecting ups' EMBS)
- 7. Bypass switch
- 8. Terminal Block Cover
- 9. Output Terminal
- 10. Earth terminal
- 11. AC input terminal

### **2.2.2 Installation of XBDM Unpacking and Inspection**

Unpack the package and check the package contents. The shipping package contains:

- Maintenance bypass switch module x 1
- Quick guide x 1
- Mains power cord x 1
- Screws and mounting ears

NOTE: Before installation, please inspect the unit. Be sure that nothing inside the package is damaged during transportation. Do not turn on the unit and notify the carrier and dealer immediately if there is any damage or lacking of some parts. Please keep the original package in a safe place for future use.

#### **Initial Setup**

The Installation and wiring must be performed in accordance with the local electric laws/regulations and execute the following instructions by professional personnel.

1) Make sure the mains wire and breakers in the building are enough for the rated

capacity of UPS to avoid the hazards of electric shock or fire.

NOTE: Do not use the wall receptacle as the input power source for the UPS, as its

rated current is less than the UPS's maximum input current. Otherwise, the receptacle may be burned and destroyed.

2) Switch off the mains switch in the building before installation.

- 3) Turn off and shut down the connected UPS.
- 4) Prepare wires based on the following table:

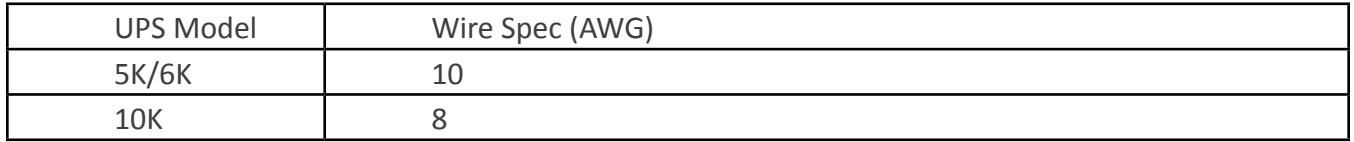

NOTE 1: The cable for 10K should be able to withstand over 63A current. It is recommended to use 8AWG or thicker wire for safety and efficiency.

NOTE 2: The selections for color of wires should be followed by the local electrical laws and regulations.

5) Remove the terminal block cover on the rear panel of the module. Then connect the wires according to the following terminal block diagrams:

#### **Connect to the AC INPUT AND UPS**

Plug the input power cord of the unit to the AC INPUT. Connect a power cord from UPS input to UPS input socket on the unit. Use one power cord to connect UPS output to UPS output socket on the unit.

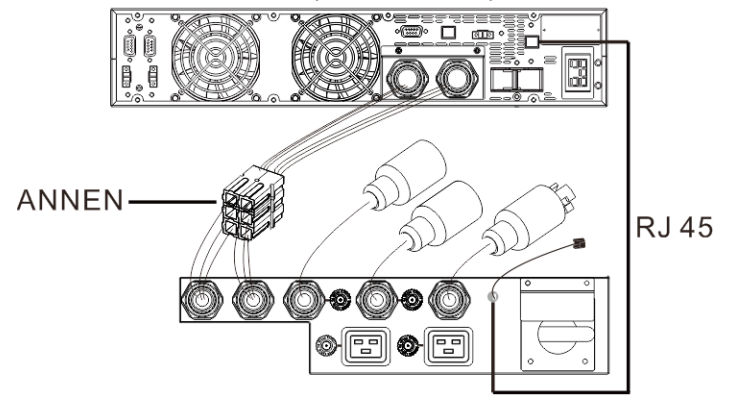

### **2.2.3 XBDM Operation Transfer to Maintenance Bypass**

To transfer to maintenance bypass from UPS, follow the below steps:

Step 1: Press "OFF" button of UPS unit to transfer to bypass mode.

Step 2: Open the maintenance switch door. If step 1 is not executed first, then UPS unit will transfer to bypass mode automatically with control output signal connection when opening the maintenance switch door.

Step 3: Transfer rotary switch to "BPS" position and switch off UPS input breaker on the module. Then, all devices are directly powered by utility and there is no current through the UPS. The output and input of UPS are isolated from the system. You may now service or maintain the UPS by shutting down the batteries of UPS.

#### **Transfer to UPS Protection**

After maintenance service is done, follow below steps to transfer back to UPS operation.

Step 1: Switch on the input breaker of the module and reconnect UPS battery input breaker. Then UPS will enter to bypass mode.

Step 2: Transfer rotary switch to "UPS" position. Then, all devices are powered by utility through UPS bypass mode.

Step 3: Close back maintenance switch door and press "ON" button of UPS unit. Then, all devices are protected by the UPS.

NOTE: If maintenance will be executed in another place, before removing the UPS and the module, please follow steps of "Transfer to Maintenance Bypass" and then disconnect all wires between UPS and the module for complete isolation.

#### **2.2.4 Specification of Critical Components**

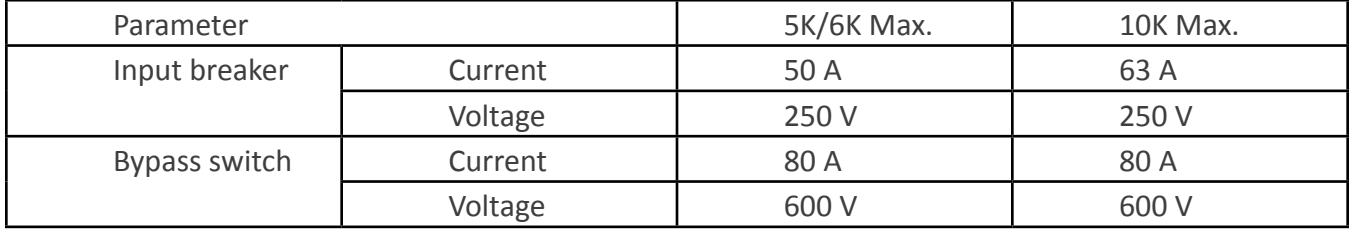

### **2.3 Tower Installation**

The UPS system is shipped with two sets of feet and 6 extensions (2 short extensions plus 4 long extensions) that can be used to tower install the UPS module in battery pack.

#### **Install UPS module**

Assemble two feet and one short extension as one tower stand shown in step 1. Align the two stands approximately 14in apart in step 2. Then, put UPS module in the stands as shown in step 3.

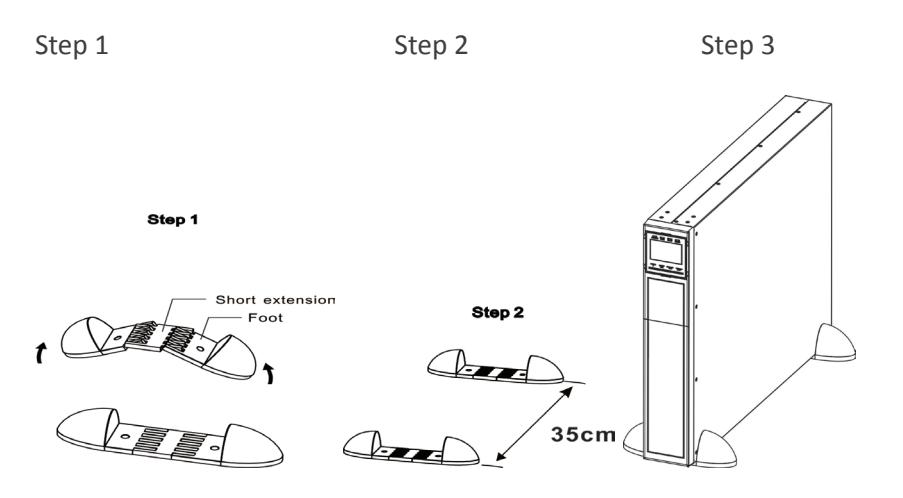

### **Install UPS module and one battery pack**

Assemble two feet and two long extensions as one tower stand shown in step 1. Align the two stands approximately 35cm apart in step 2. Then, put UPS module and battery bank in the stands as shown in step 3.

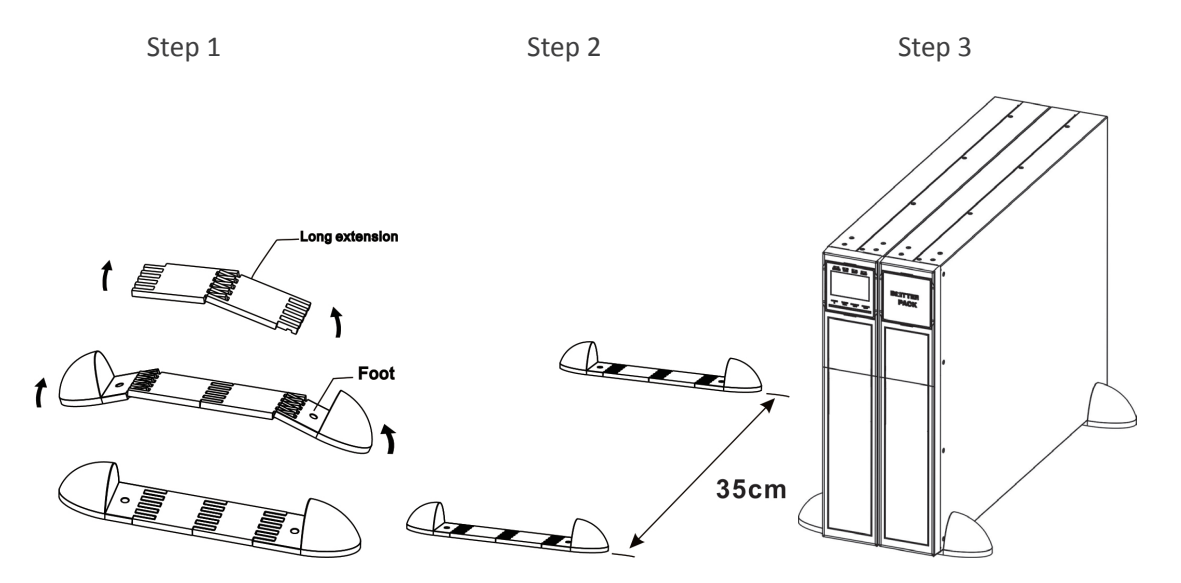

### **2.4 Rack Installation**

Please follow below steps to mount UPS into 19" rack or rack enclosure.

Step 1: Attach mounting ears to the side mounting holes of UPS using the screws provided and the ears should face forward.

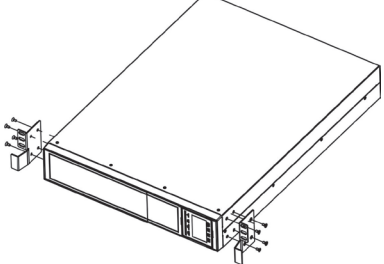

Step 2: Install the optional rack rail kits into the rack to support the UPS, Iso transformer module, and Battery Pack (one rail kit required for each piece).

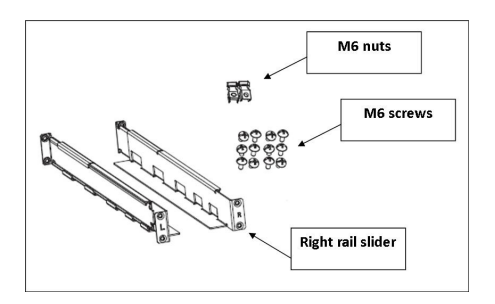

Step 2: Lift the UPS module and slide it into rack enclosure. Attach the UPS module to the rack with screws, nuts and washers (user-provided) through its mounting ears and into the rack rails.

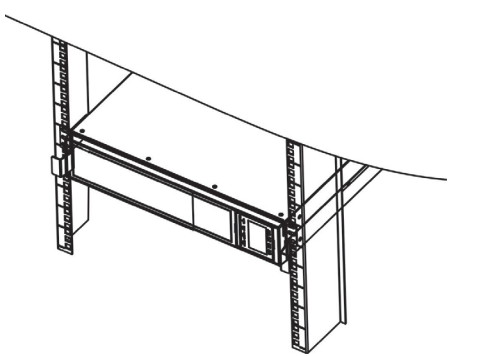

Step 4: Install the IT60A Iso Transformer module (if included) in the rack directly below the UPS, dupli- cating the UPS module instructions above

Step 5: Mount the XBDM-P91A or XBDM-P91B (if included) to the rear of the 1st external battery pack, using the included mounting bracket and screws.

Step 6: Install the External Battery Pack into the rack directly below the Iso Transformer module (if included), or directly below the UPS if the Iso Transformer module is not included. duplicating the UPS module instructions above

Step 7: install additional External Battery Packs (if included)

### **2.5 Battery Wiring Diagram**

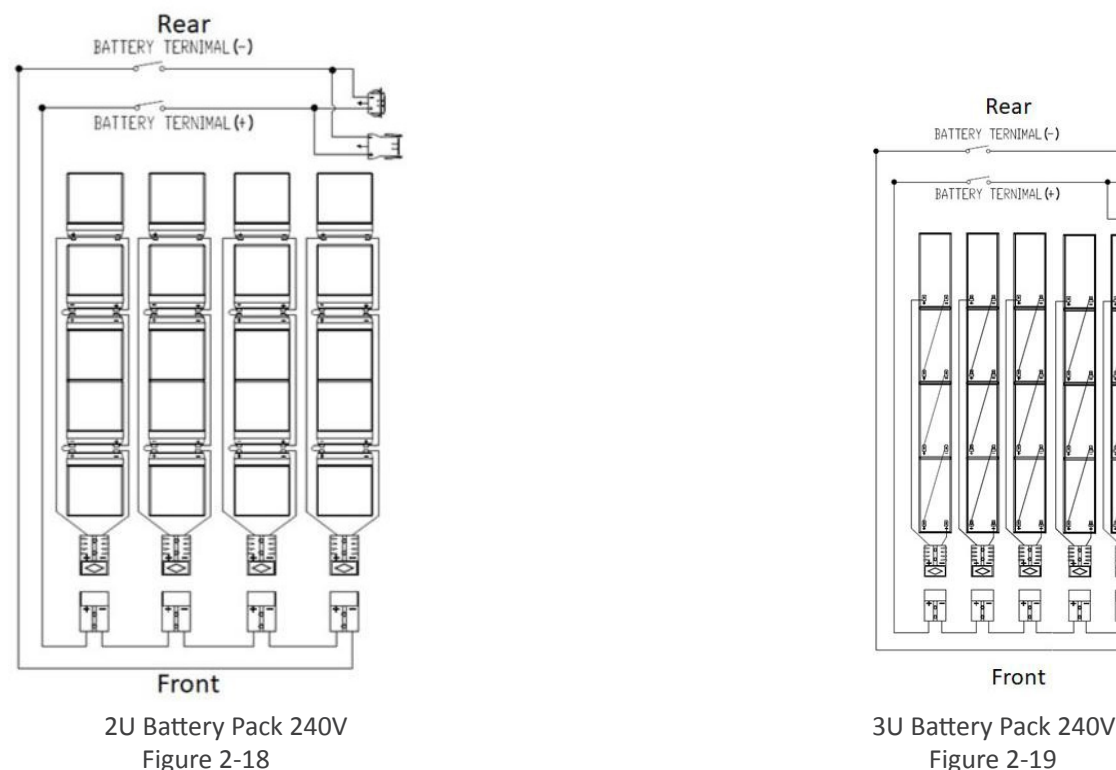

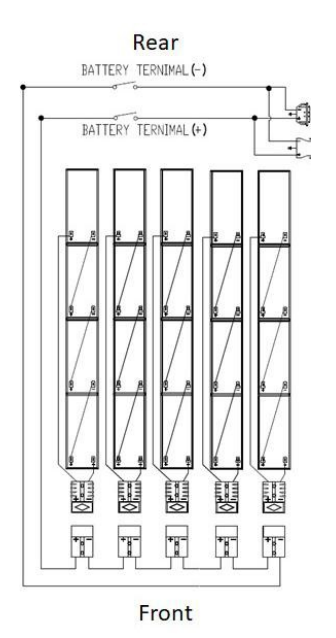

#### **Type of Battery Required**

These battery packs have been designed to operate with the following types of batteries: 2U battery pack: 240V/5Ah Version, 20 pieces of 12V 5Ah batteries 3U battery pack: 240V/580W Version, 20 pieces of 12V 580W batteries

#### **2.6 Storage & Maintenance**

The unit contains no user-serviceable parts. If the battery service life (3~5 years at 25°C ambient temperature) has been exceeded, the batteries must be replaced. In this case, please contact your dealer.

#### **Storage**

Before storing, charge the unit 4 hours. Store the unit covered and upright in a cool, dry location. During storage, recharge the battery in accordance with the following table:

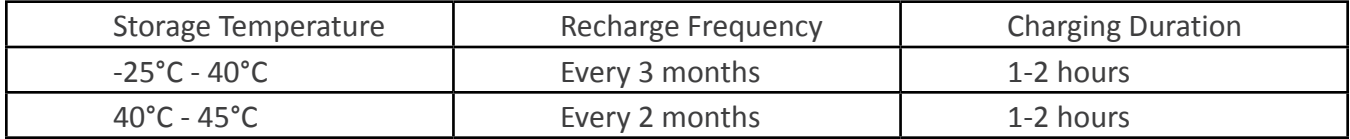

#### **2.7 UPS Electrical Connections/Installation**

Installation and wiring must be performed in accordance with the local electric laws/regulations and the following instructions must be performed by qualified personnel

- 1. Make sure the mains wire and breakers in the building are sized for the rated capacity of UPS
- to avoid the hazards of electric shock or fire.
- 2. Switch off the mains switch in the building before installation.
- 3. Turn off all the connected devices before connecting to the UPS.
- 4. Prepare wiring based on the following table:

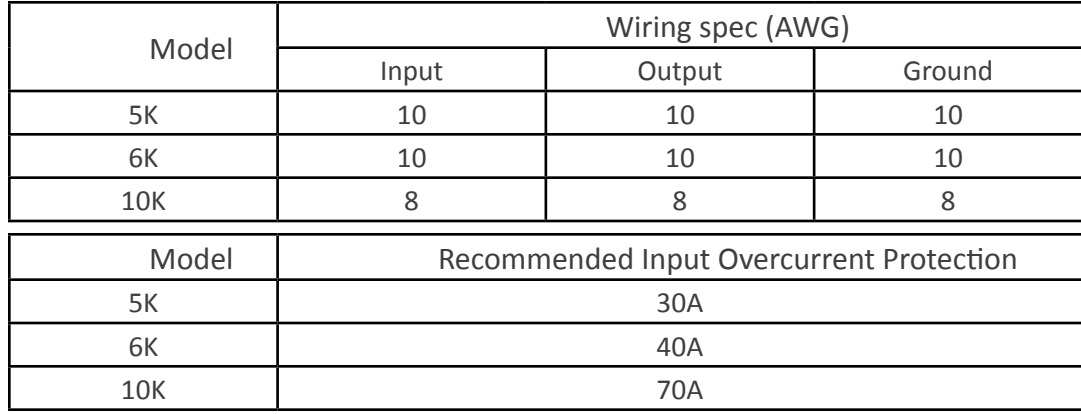

NOTE: The selections for size and color of wires should follow the local electrical laws and regulations.

5. Remove the terminal block cover on the rear panel of UPS, connect the ground wire first, then connect the wires according to the following terminal block diagram: (Disconnect the ground wire last when making wire disconnection)

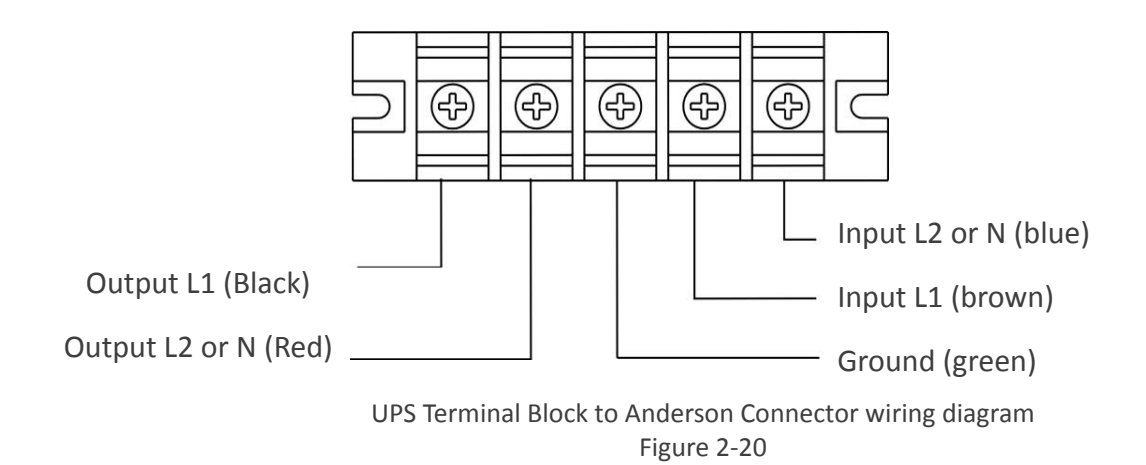

6. After connecting the wires, replace the terminal block cover on the rear panel of the UPS. 7. Ensure that the battery pack breaker is in the "OFF" position. Then connect the battery pack cable to the battery pack connector on the rear of the UPS. For additional battery packs, plug the battery pack cable into the empty connector on the rear of the previous battery pack

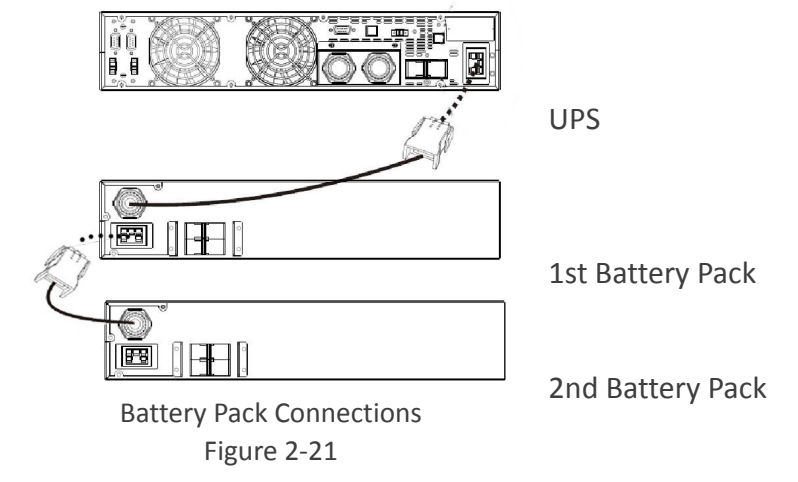

8. On the IT-60A Iso Transformer module, place the red switch in correct position. 208 for 208V installations and 240 for 240V installations. (Refer to figure 2-4)

9. Plug the power cord for the IT60A iso transformer module (if supplied) into one of the L6-30R receptacles on the XBDM-91A or XBDM-91B. (Refer to Figure 2-5)

10. Connect the External maintenance bypass switch wire on the XBDM-P91 to the External maintenance bypass switch port on the UPS. (Refer to figures 2-5 and 2-1)

NOTE 1: Make sure all wires are connected securely.

NOTE 2: Please install the output over current protection breaker between the output terminal and the load on hardwired systems. The breaker should be qualified with leakage current protective function if necessary.

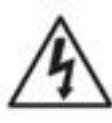

#### Warning:

For standard battery pack, there is one DC breaker to disconnect the battery pack and the UPS. Switch off the battery breaker before installation. Make sure the utility input & output wiring, is correct. The wire current spec, color, position, connection and conductance reliability should be in accordance with local and national electrical code.

#### **Software Installation**

For optimal computer system protection, install UPS monitoring software to fully configure UPS shutdown. Refer to Viewpower CD.

### **3 Operation 3.1 User Interface 3.1.1 Button Operation**

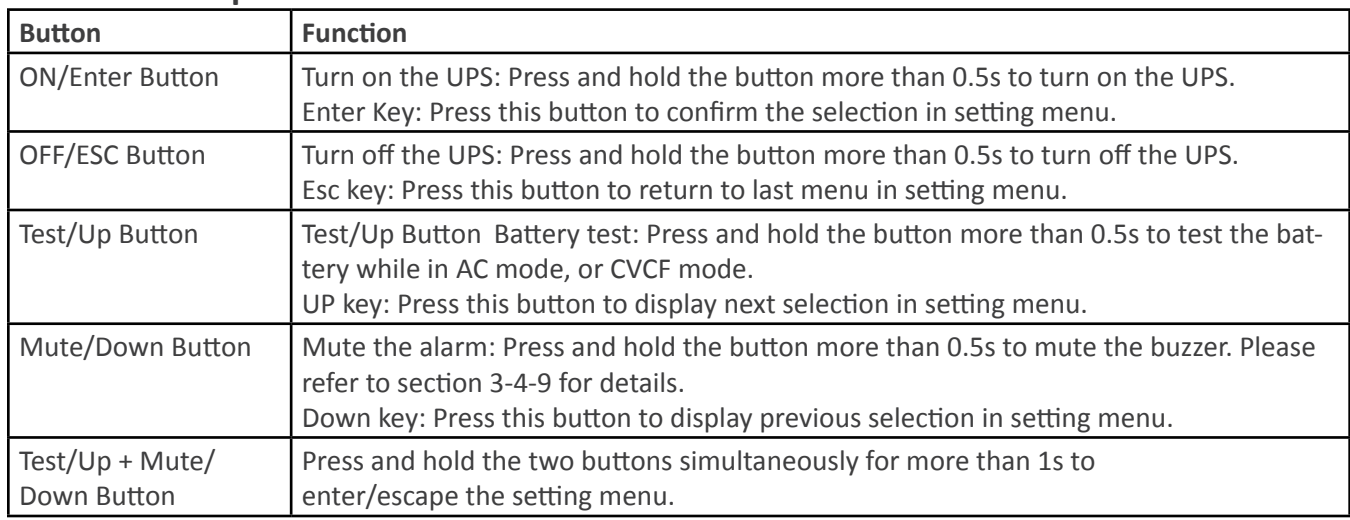

\* CVCF mode means converter mode.

### **3.1.2 LED Indicators**

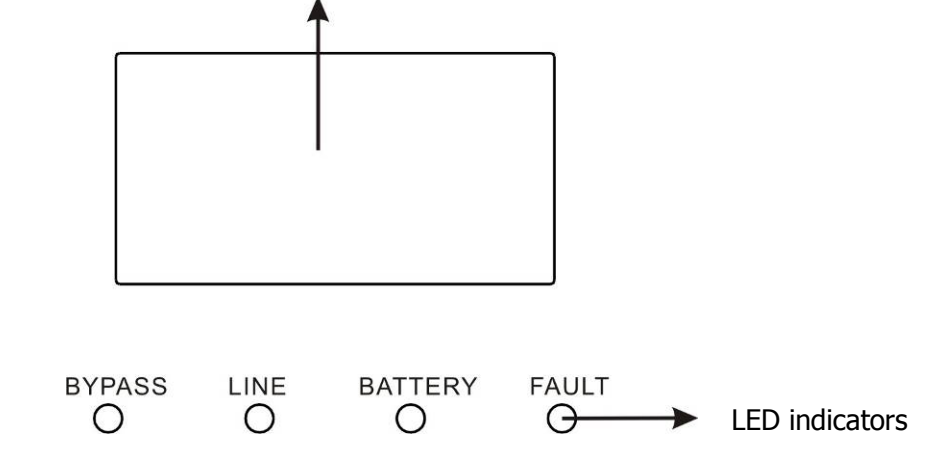

#### There are 4 LEDs on front panel to show the UPS working status:

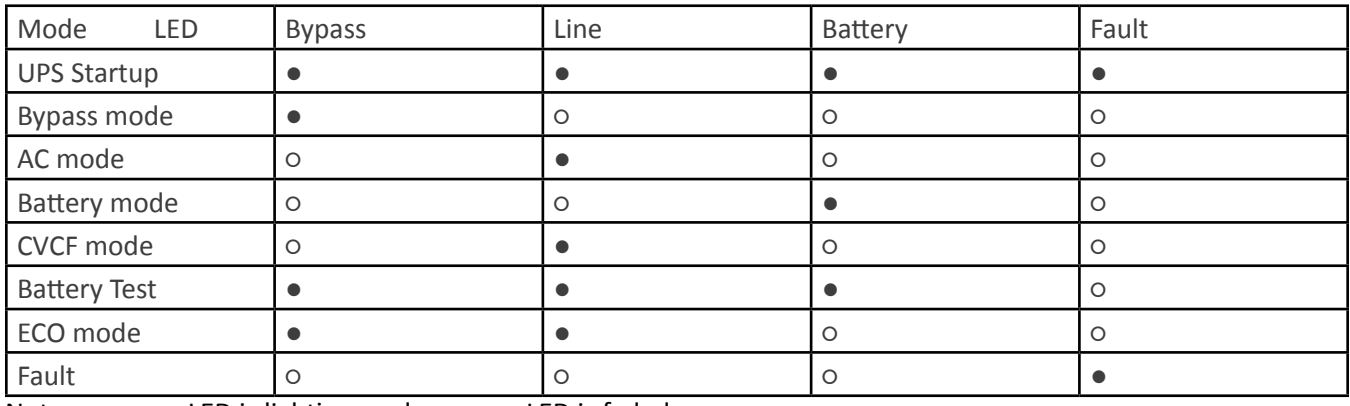

Note: ● means LED is lighting, and ○ means LED is faded.

#### **3.1.3 LCD Panel:**

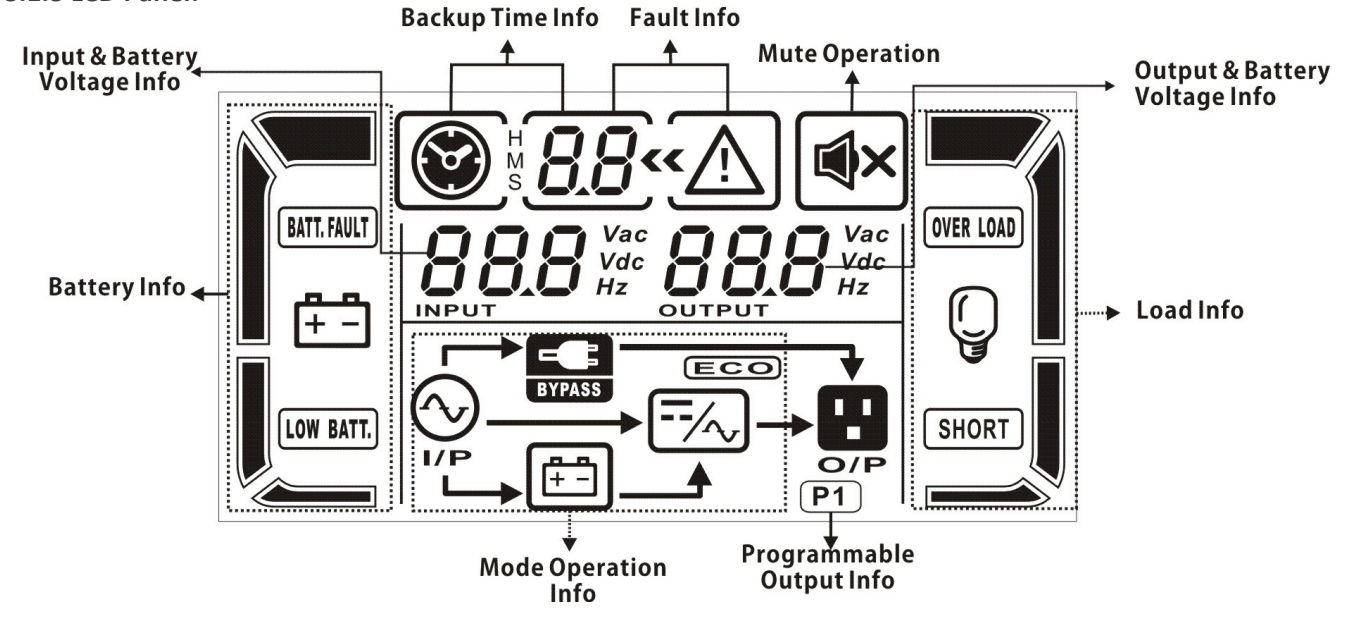

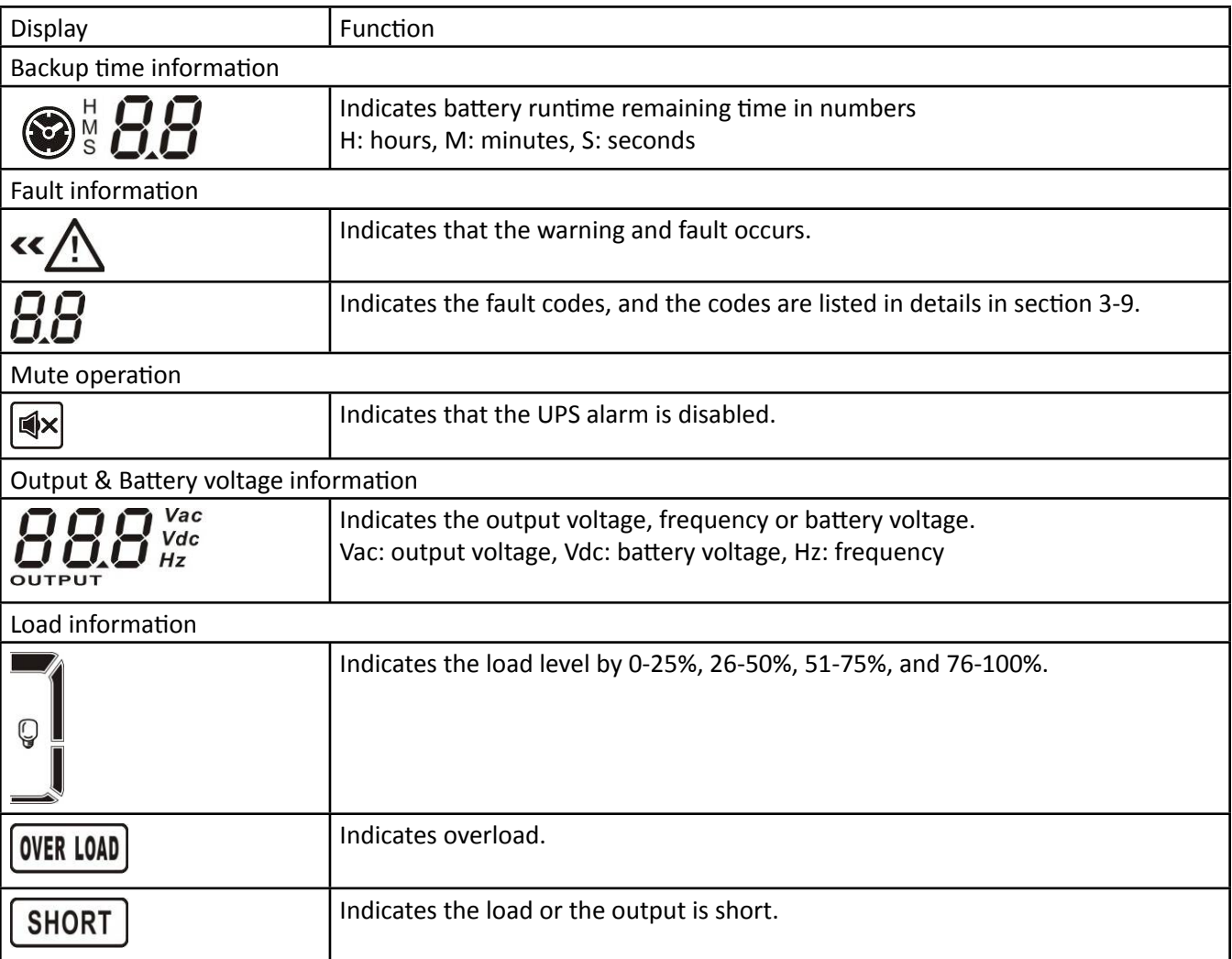

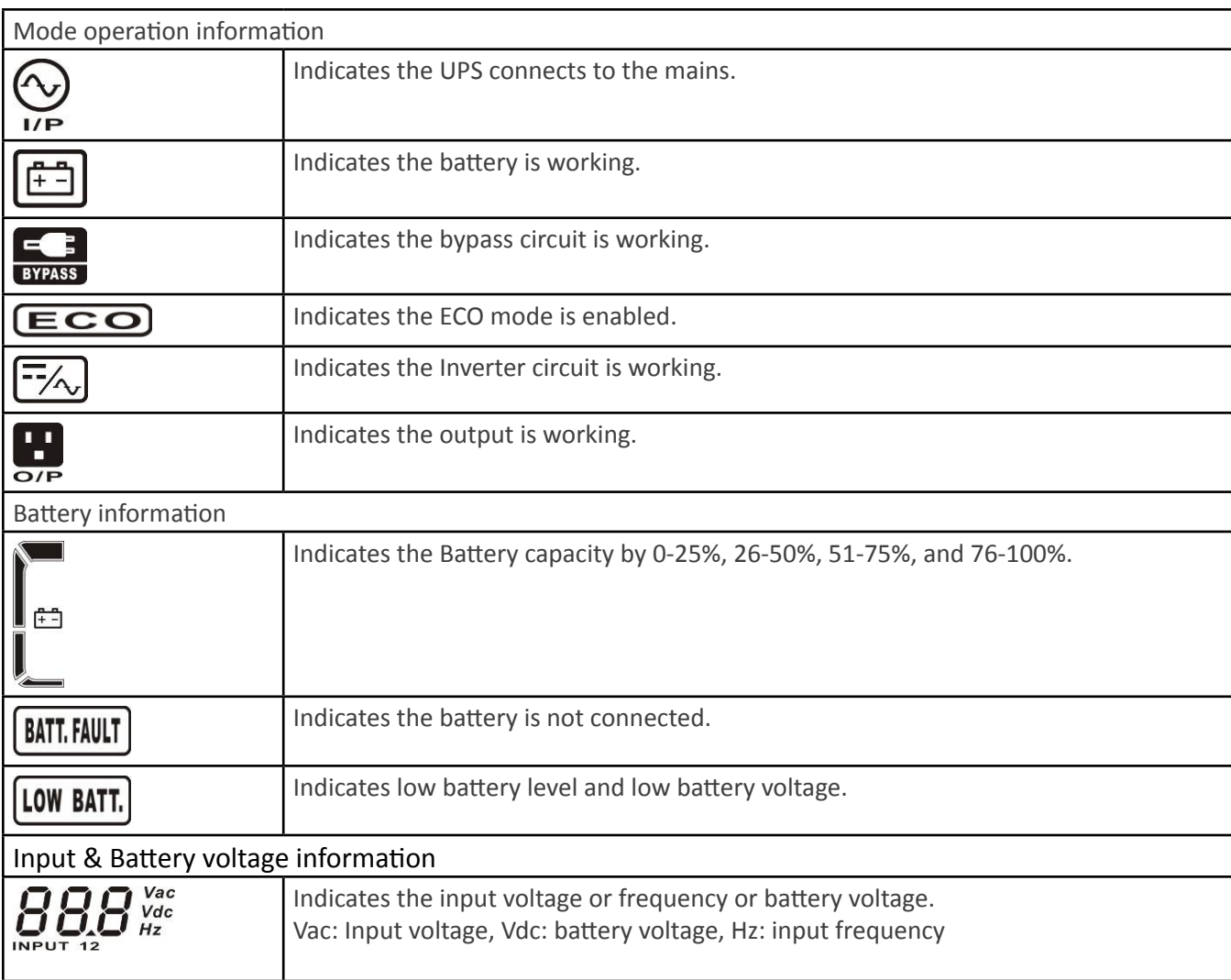

### **3.1.4 Operating Mode/Status Description**

If parallel UPS systems are successfully set up, it will show one more screen with "PAR" in parameter 2 and be assigned number in parameter 3 as below parallel screen diagram. The master UPS will be default assigned as "001" and slave UPSs will be assigned as either "002" or "003". The assigned numbers may be changed dynamically in the operation.

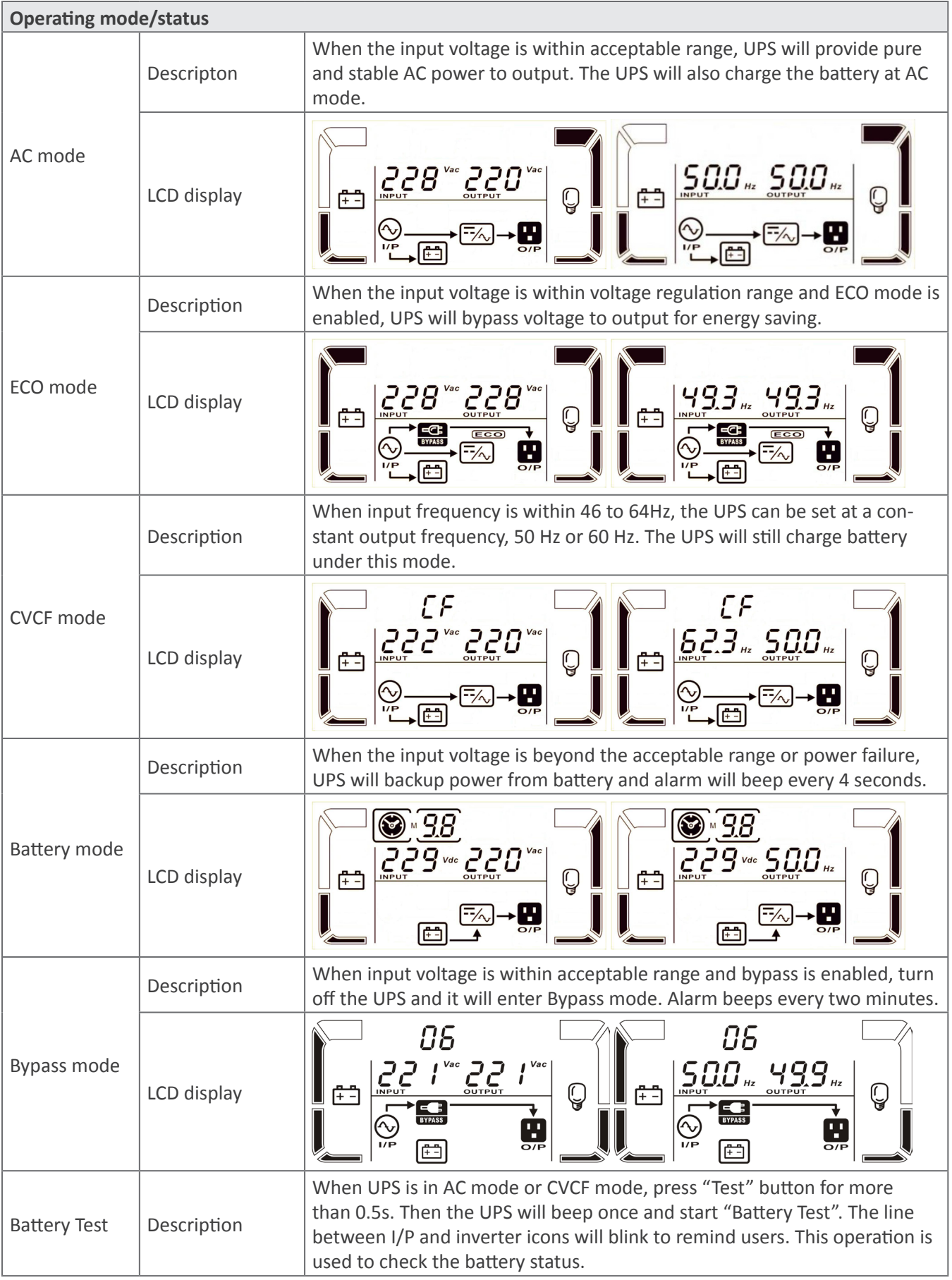

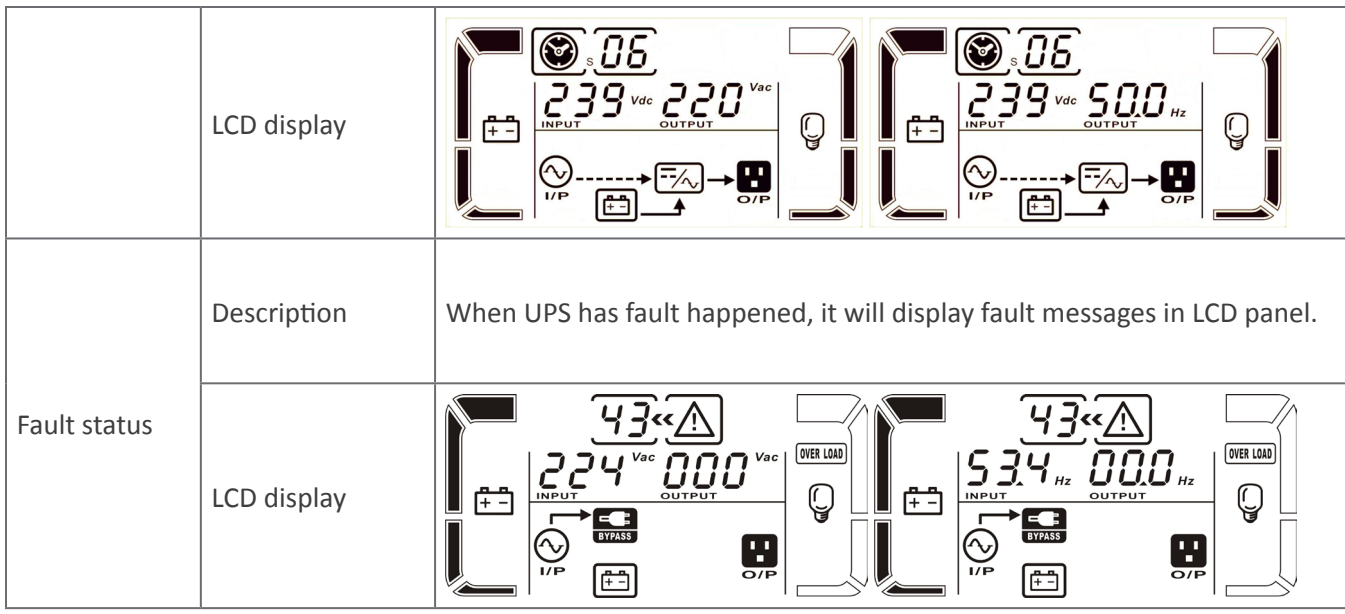

### **3.2 UPS Operation**

#### **Turn on the UPS with utility power supply (in AC mode)**

1) After power supply is connected correctly, set the breaker of the battery pack at "ON" position. Then set the input breaker at "ON" position. At this time the fan is running and the UPS supplies power to the loads via the bypass. The UPS is operating in Bypass mode.

NOTE: When UPS is in Bypass mode, the output voltage will directly power from utility after you switch on the input breaker. In Bypass mode, the load is not protected by UPS. To protect your precious devices, you should turn on the UPS. Refer to next step.

2) Press and hold the "ON" button for 0.5s to turn on the UPS and the buzzer will beep once.

3) A few seconds later, the UPS will enter to AC mode. If the utility power is abnormal, the UPS will operate in Battery mode without interruption.

NOTE: When the UPS is running out battery, it will shut down automatically at Battery mode. When the utility power is restored, the UPS will auto restart.

#### **Turn on the UPS without utility power supply (in Battery mode)**

- 1) Make sure that the breaker of the battery pack is at "ON" position.
- 2) Press and hold the "ON" button for 0.5s to turn on the UPS, and the buzzer will beep once.
- 3) A few seconds later, the UPS will be turned on and enter to Battery mode.

#### **Connect devices to UPS**

After the UPS is turned on, you can connect devices to the UPS.

1) Turn on the UPS first and then switch on the devices one by one, the LCD panel will display total load level.

2) If it is necessary to connect the inductive loads such as a printer, the in-rush current should be calculated carefully to see if it meets the capacity of the UPS, because the power consumption of this kind of loads is too big.

3) If the UPS is overloaded, the buzzer will beep twice every second.

4) When the UPS is overloaded, please remove some loads immediately. It is recommended to have the total loads connected to the UPS less than 80% of its nominal power capacity to prevent overload for system safety.

5) If the overload time is over acceptable time listed in spec at AC mode, the UPS will automatically transfer to Bypass mode. After the overload is removed, it will return to AC mode. If the overload time is over acceptable time listed in spec at Battery mode, the UPS will become fault status. At this time, if

#### **Charge the batteries**

1) After the UPS is connected to the utility power, the charger will charge the batteries automatically except in Battery mode or during battery self-test.

2) Suggest to charge batteries at least 10 hours before use. Otherwise, the backup time may be shorter than expected time.

3) Make sure the battery numbers setting on the control board (Please refer to the section 3-4-12 for detailed setting) is consistent to real connection.

#### **Battery mode operation**

1. When the UPS is in Battery mode, the buzzer will beep according to different battery capacity. If the battery capacity is more than 25%, the buzzer will beep once every 4 seconds; If the battery voltage drops to the alarm level, the buzzer will beep quickly (once every sec) to remind users that the battery is at low level and the UPS will shut down automatically soon. Users could switch off some non-critical loads to disable the shutdown alarm and prolong the backup time (the UPS would cut off the programmable output terminal automatically when the programmable timer function is enabled). If there is no more load to be switched off at that time, you have to shut down all loads as soon as possible to protect the devices or save data. Otherwise, there is a risk of data loss or load failure.

#### **Test the batteries**

1. If you need to check the battery status when the UPS is running in AC mode/CVCF

mode/ECO mode, you could press the "Test" button to let the UPS do battery self-test.

2. To keep the system reliable, the UPS will perform the battery self-test automatically periodically. The default setting period is once per week.

3. Users also can set battery self-test through monitoring software.

4. If the UPS is at battery self-test, the LCD display and buzzer indication will be the same as at Battery mode except that the battery LED is flashing.

#### **Turn off the UPS with utility power supply in AC mode**

1) Turn off the inverter of the UPS by pressing "OFF" button for at least 0.5s, and then the buzzer will beep once. The UPS will turn into Bypass mode.

NOTE 1: If the UPS has been set to enable the bypass output, it will bypass voltage from utility power to output sockets and terminal even though you have turned off the UPS (inverter).

NOTE 2: After turning off the UPS, please be aware that the UPS is working at Bypass mode and there is risk of power loss for connected devices.

2 In Bypass mode, output voltage of the UPS is still present. In order to cut off the output, switch off the input breaker. A few seconds later, there is no display shown on the display panel and UPS is complete off.

#### **Turn off the UPS without utility power supply in Battery mode**

1. Turn off the UPS by pressing "OFF" button for at least 0.5s, and then the buzzer will beep once.

2. Then UPS will cut off power to output and there is no display shown on the display panel.

#### **Mute the buzzer**

1. To mute the buzzer, please press the "Mute" button for at least 0.5s. If you press it again after the buzzer is muted, the buzzer will beep again.

2. Some warning alarms can't be muted unless the error is fixed.

#### **Operation in warning status**

1. When Fault LED flashes and the buzzer beeps once every second, it means that there are some problems for UPS operation. Users can get the fault code from LCD panel. Please check the trouble shooting table in section 4 for details.

#### **Operation in Fault mode**

1. When Fault LED illuminates and the buzzer beeps continuously, it means that there is a fatal error in the UPS. Users can get the fault code from display panel. Please check the trouble shooting table in section 4 for details.

2. Please check the loads, wiring, ventilation, utility, battery and so on after the fault occurs.

Don't try to turn on the UPS again before solving the problems. If the problems can't be fixed, please contact the distributor or service people immediately.

3. For emergency case, please cut off the connection from utility, external battery, and output immediately to avoid more risk or danger.

#### **Adjusting charging current:**

1. In bypass mode, press "Test/UP" button and "Mute/Down" button simultaneous for more than 1s to enter the setting menu.

2. Press the "Mute/Down" button until it shows 17 in parameter 1 and press "Enter" button to adjust the charging current. (Check 3-7 LCD setting for the details.)

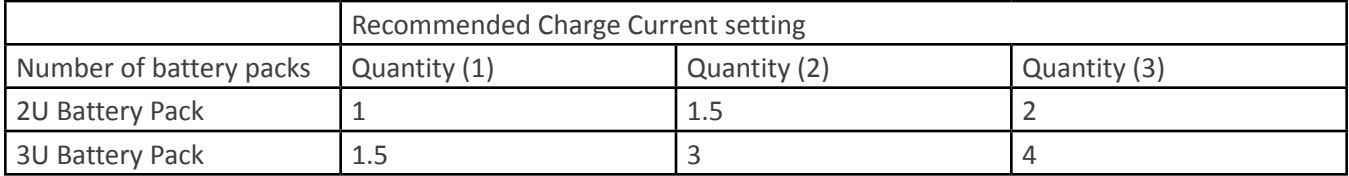

3. In parameter 2, you can select the charging current from 1A to 4A by pressing "Test/UP" button or "Mute/ Down" button. Please confirm the setting by pressing "ON/Enter" button.

4. In parameter 3, it is to adjust the charging current according to the deviation between the actual charging current and the setting value of the current.

For example, you want to have the charging current in 4A, but in fact, the charging current is measured only 3.6A. Then, you need to select "+" and change the number to 4 in parameter 3. It means the setting charging current will be added 0.4A as output charging current. Then, confirm this modification by pressing "ON/Enter" button. Now, you may press "Test/UP" and "Mute/Down" buttons at the same time to exit the setting mode. NOTE 1: Be careful that the maximum charging current should not exceed the battery accepted charging current. NOTE 2: All parameter settings will be saved only when UPS shuts down normally with internal or external battery connection. (Normal UPS shutdown means turning off input breaker in bypass/no output mode).

#### **Abbreviation Meaning in LCD Display**

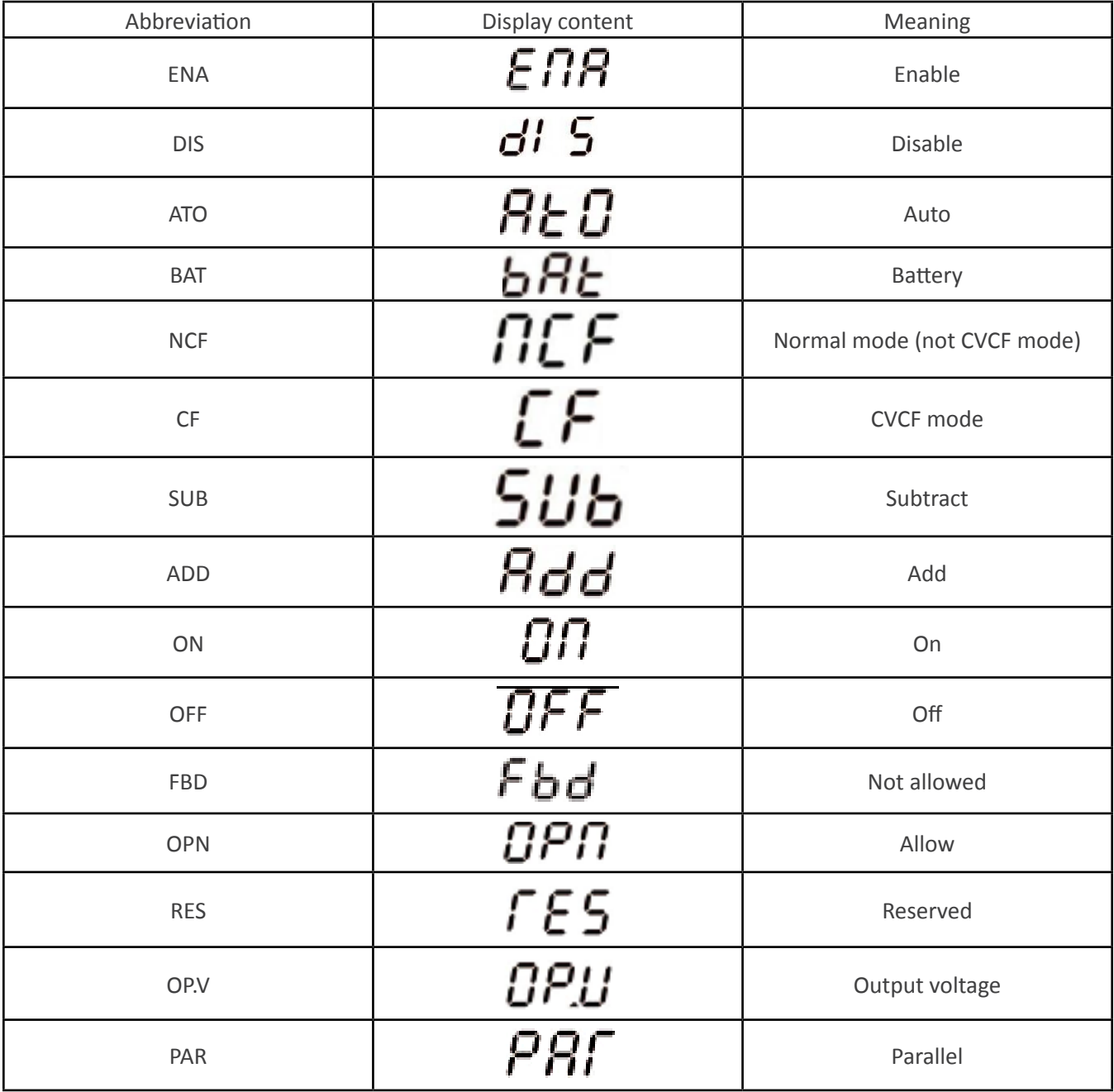

### **3.3 LCD Settings**

There are three parameters to set up the UPS. Refer to following diagram.

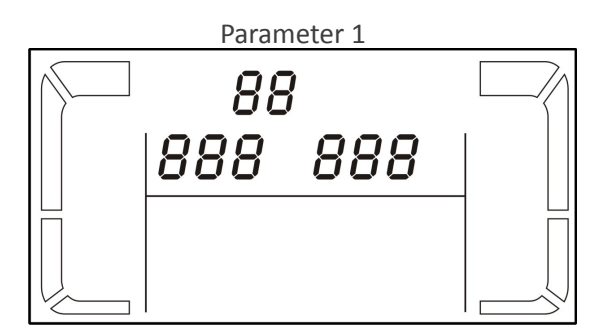

#### Parameter 1: Displays program alternatives

Parameter 2 and parameter 3 are the setting options or values for each program.

#### How to set parameters

- 1. Put the UPS in Bypass mode by pressing and holding the OFF/ESC button for over 5 seconds.
- 2. Press and hold the Test/Up + Mute/Down buttons simultaneously. To enter setting mode.
- 3. Use the Up or Down button to find the ups parameter you wish to set.
- 4. Press the Enter button to confirm the selection
- 5. Use the Up or Down button to select the desired value.
- 6. Press the Enter button to confirm the selection
- 7. Press and hold the Text/Up + Mute/Down buttons simultaneously. To exit setting mode.
- 8. Cycle UPS input power to save settings.

Programs available list for parameter 1:

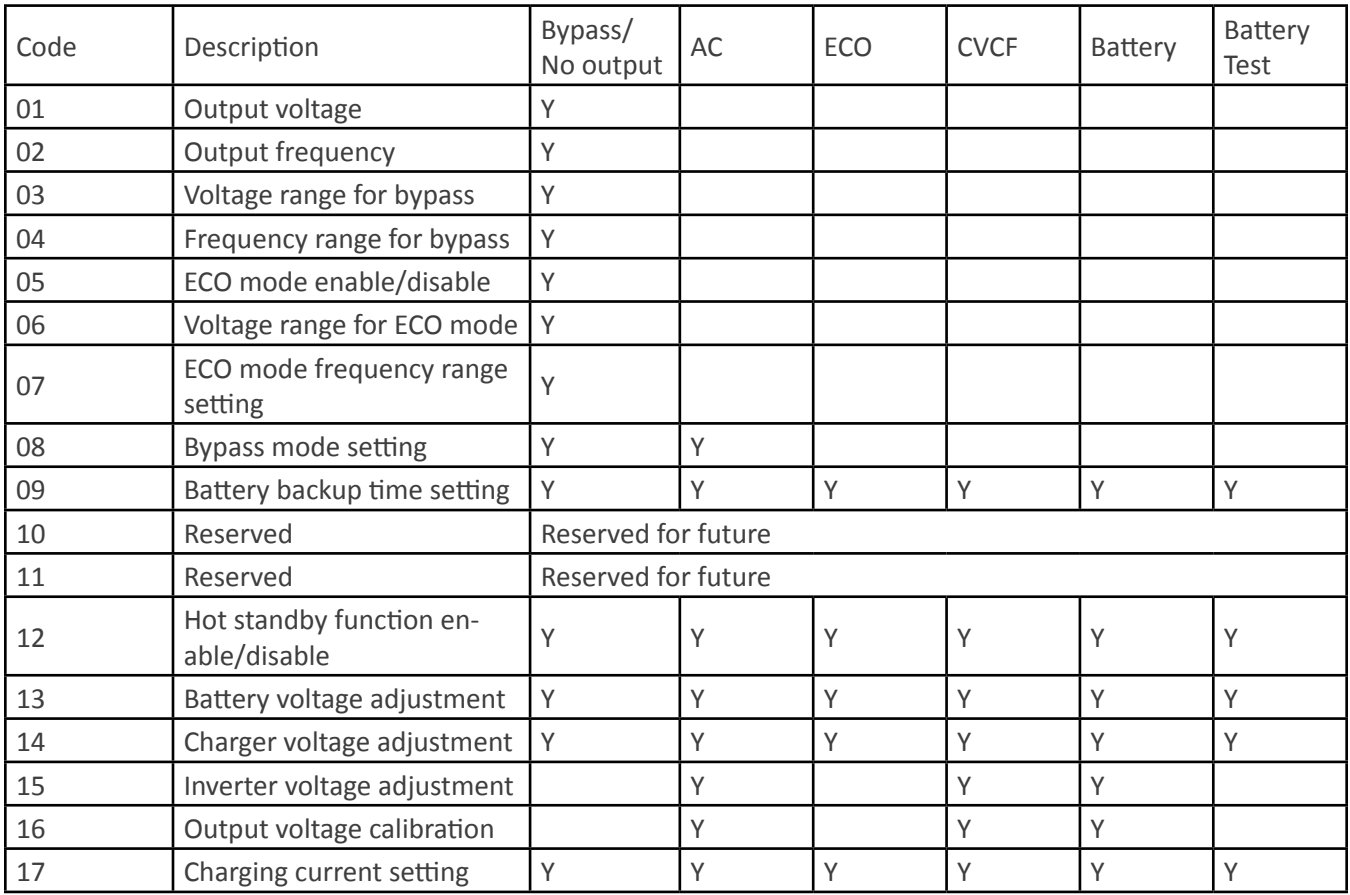

\*Y means that this program can be set in this mode.

Note: All parameter settings will be saved only when UPS shuts down normally with internal or external battery connection. (Normal UPS shutdown means turning off input breaker in bypass/no output mode).

### **01: Output voltage**

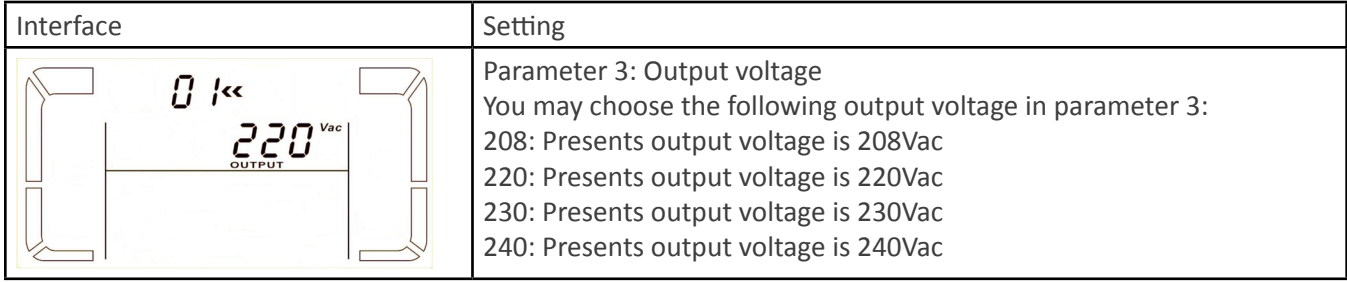

### **02: Output frequency**

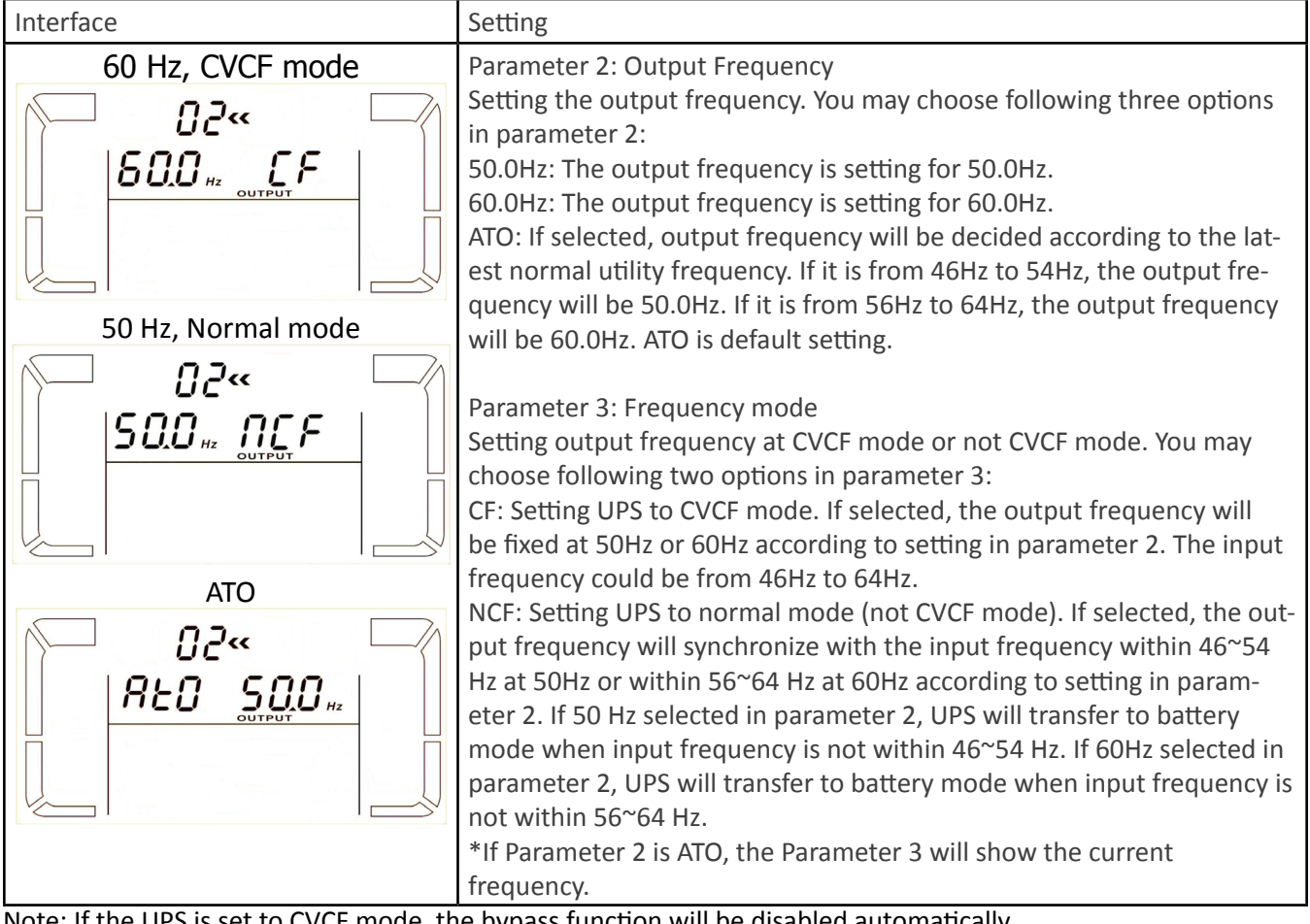

Note: If the UPS is set to CVCF mode, the bypass function will be disabled automatically. But when a single UPS is powered on with mains and before the UPS has finished the

startup, there will be a few seconds of voltage pulse (same as the input voltage) on the bypass output.

If you need to remove the pulse on this mode to protect your load better, you could contact the dealer for help.

### **03: Voltage range for bypass**

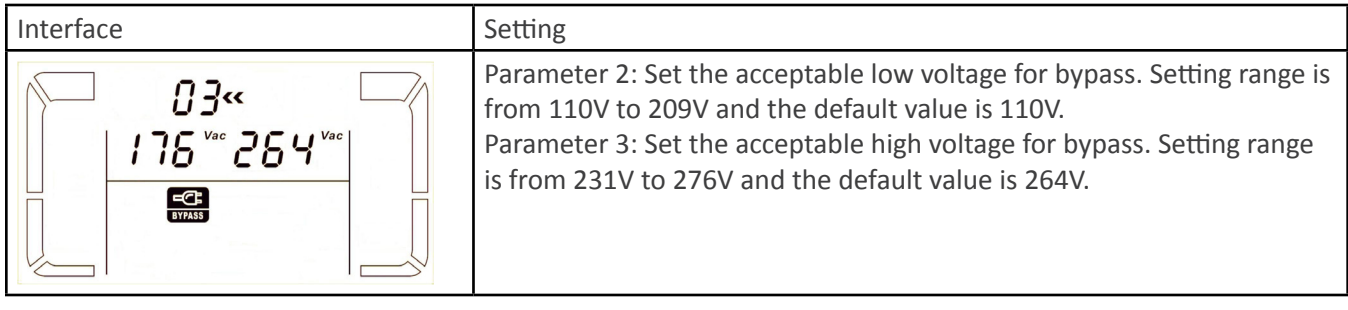

### **04: Frequency range for bypass**

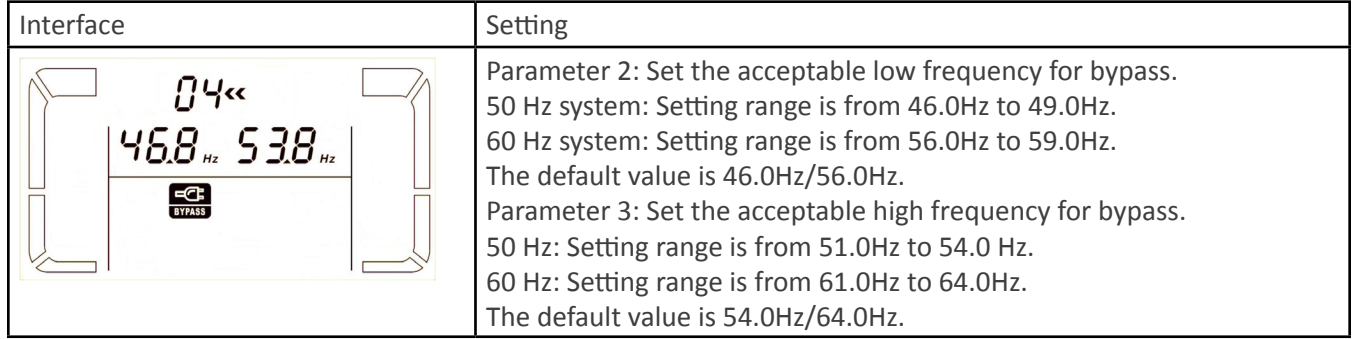

### **05: ECO mode enable/disable**

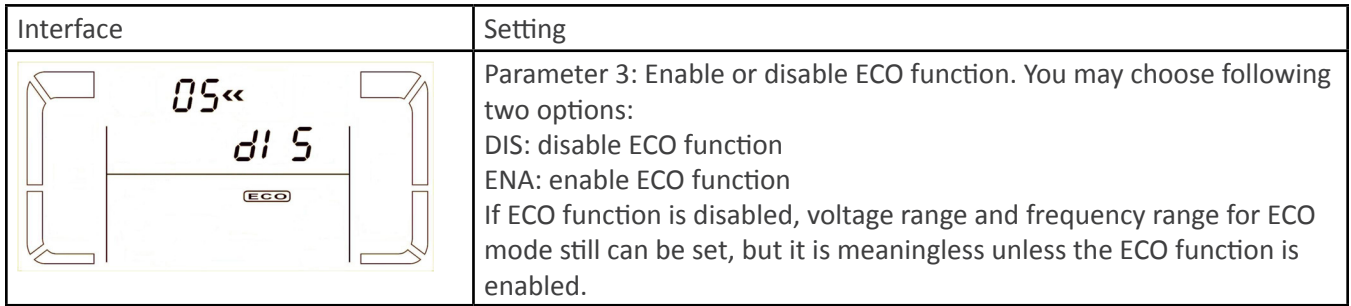

### **06: Voltage range for ECO mode**

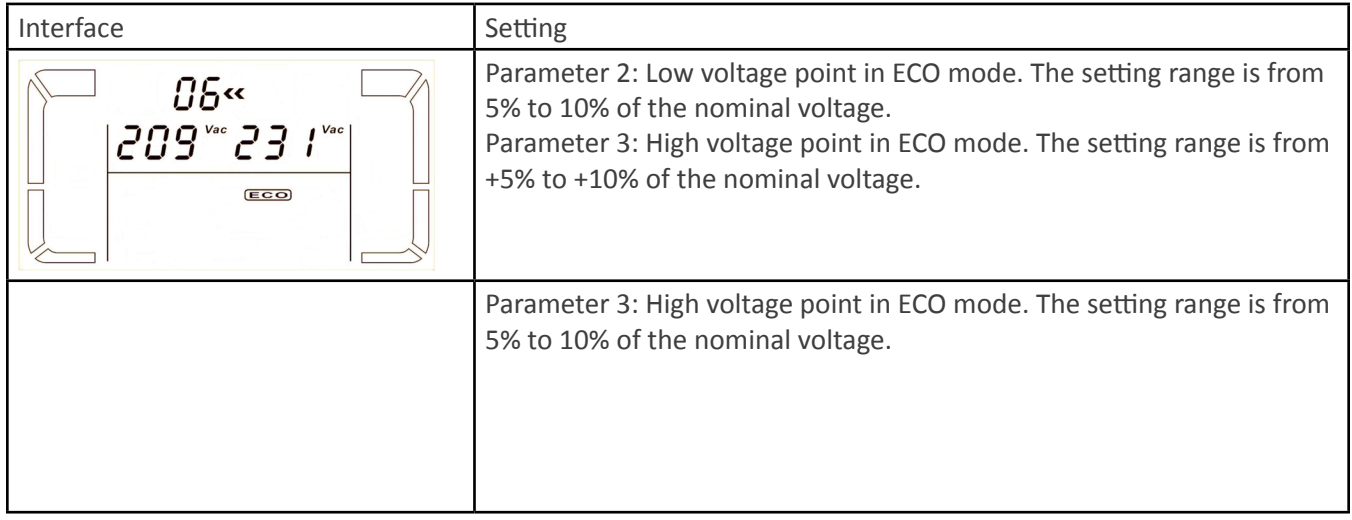

### **07: Frequency range for ECO mode**

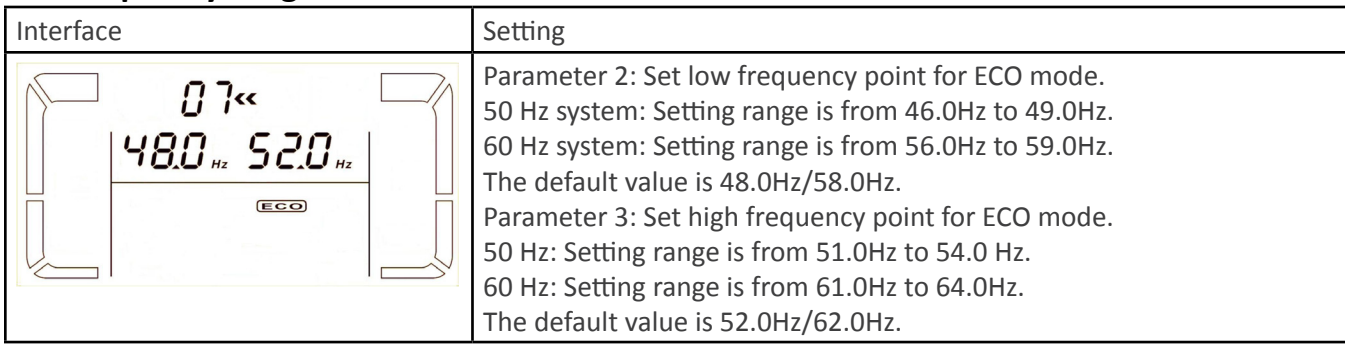

### **08: Bypass mode setting**

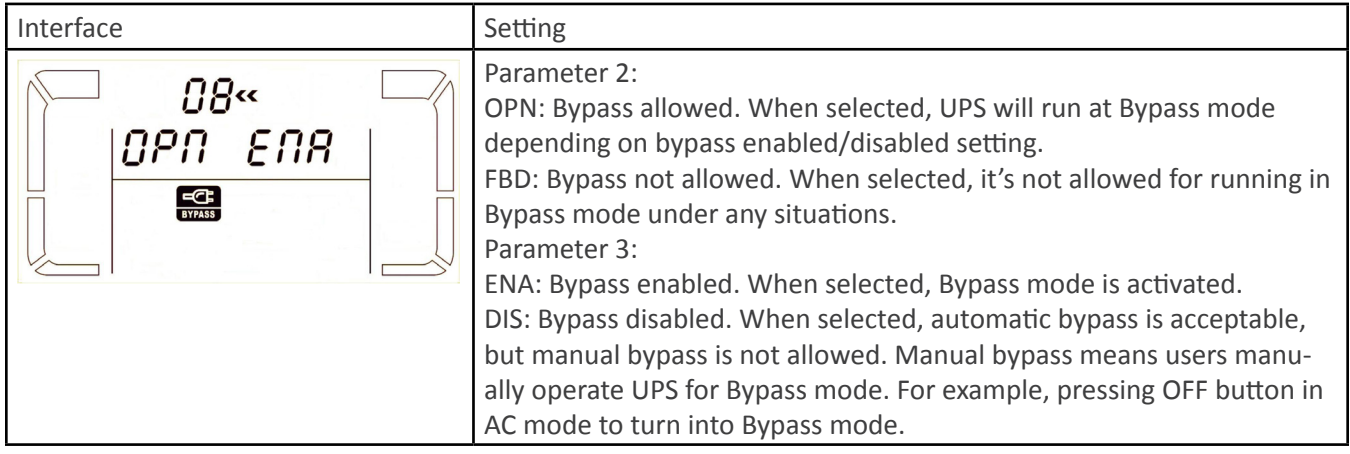

### **09: Battery backup time setting**

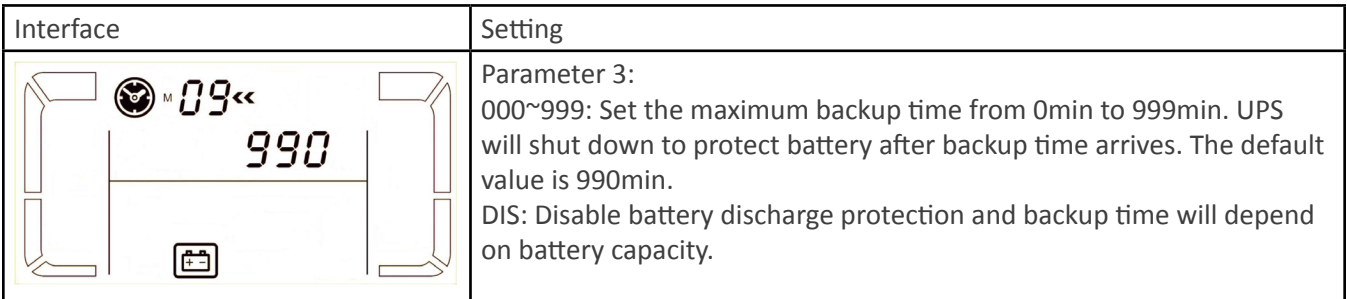

### **10: Reserved**

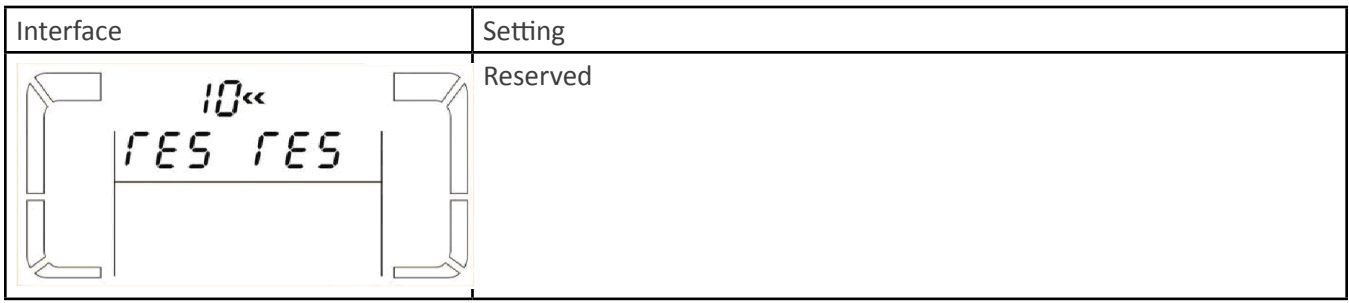

### **11: Reserved**

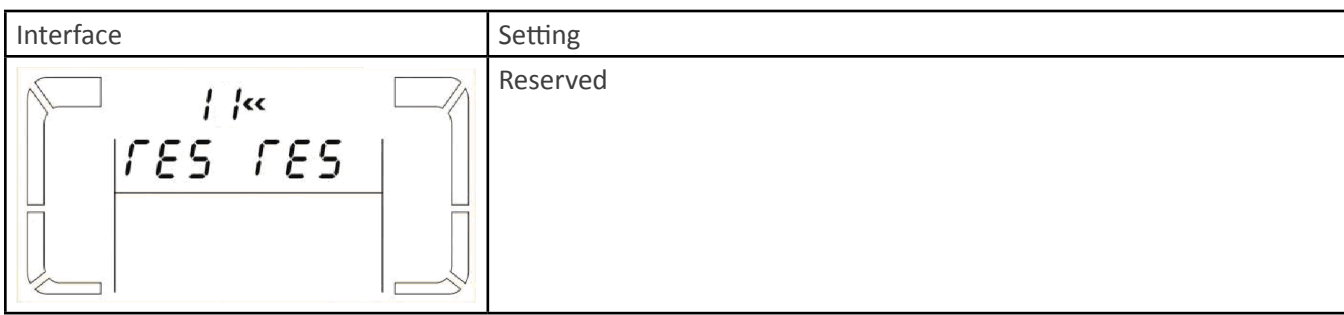

### **12: Hot standby function enable/disable**

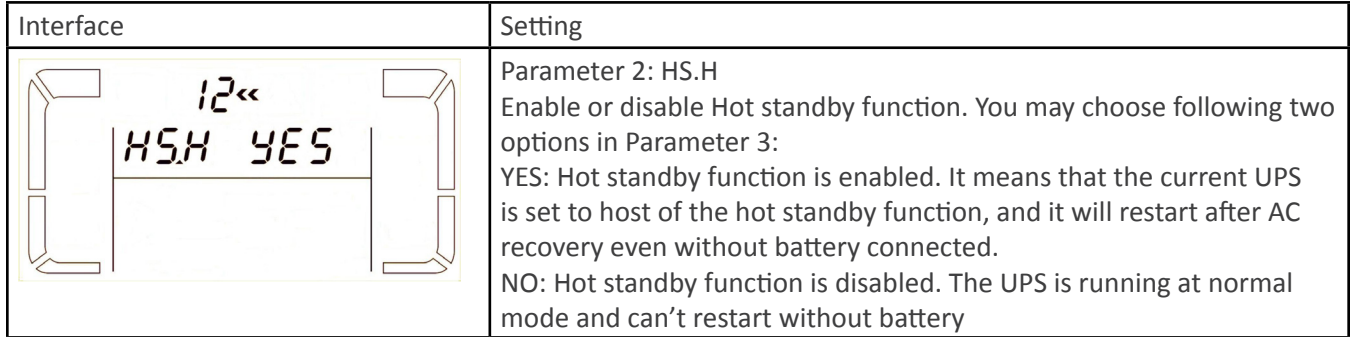

### **13: Battery voltage adjustment**

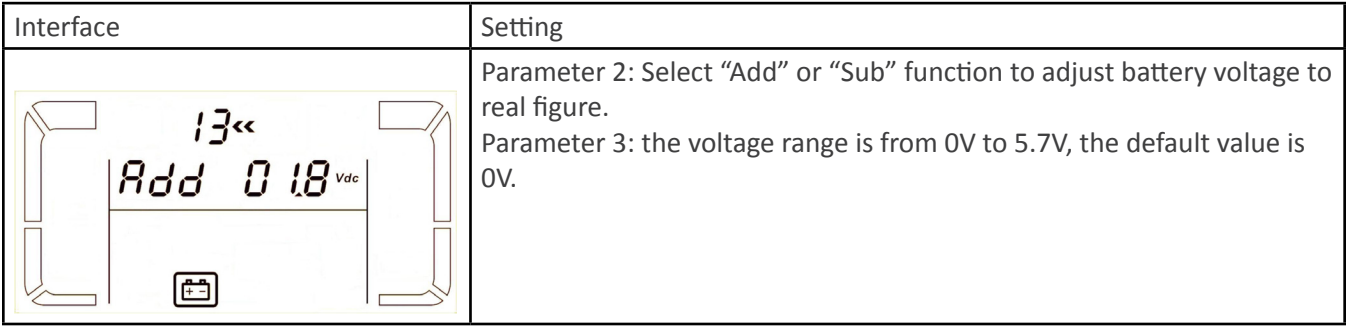

### **14: Charger voltage adjustment**

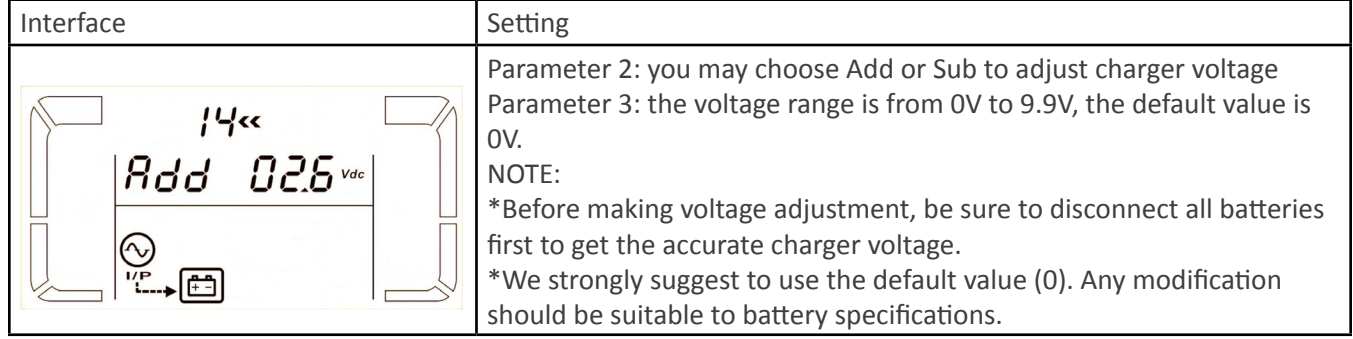

### **15: Inverter voltage adjustment**

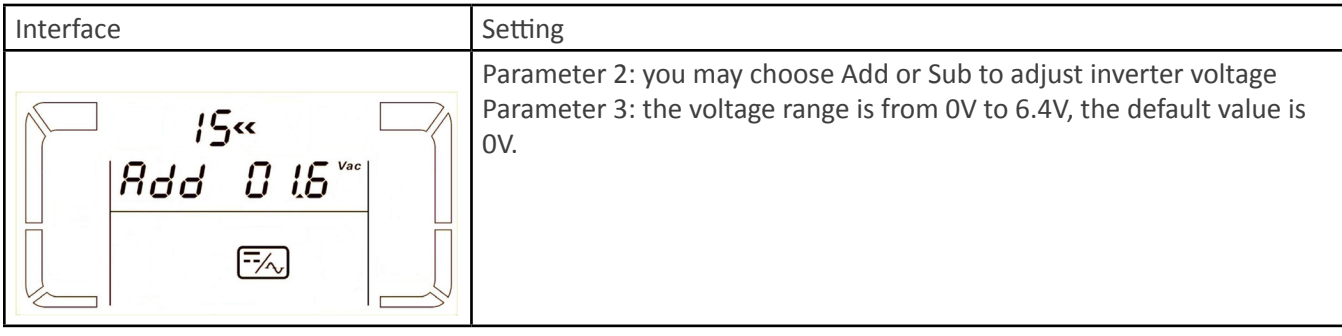

### **16: Output voltage adjustment**

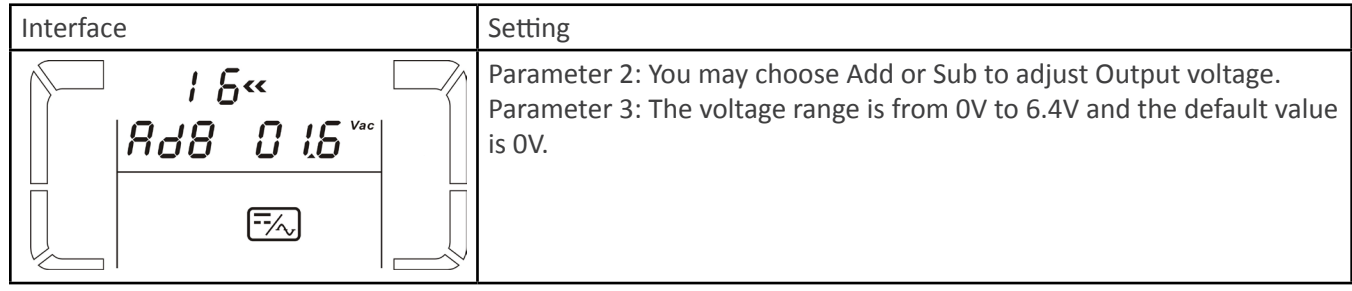

### **17: Charging current setting**

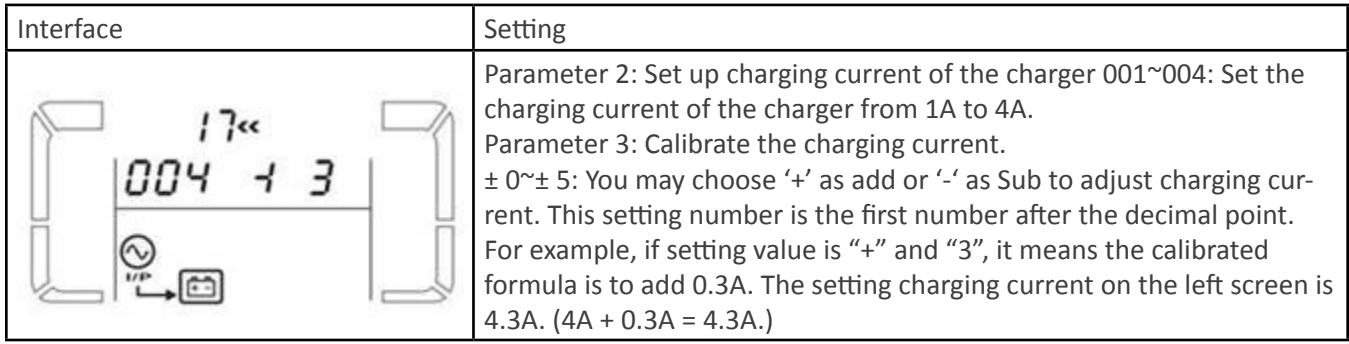

### **4 Trouble Shooting**

#### **4.1 Audible Alarm**

If the UPS system is not functioning correctly, please reference the tables below to isolate the issue.

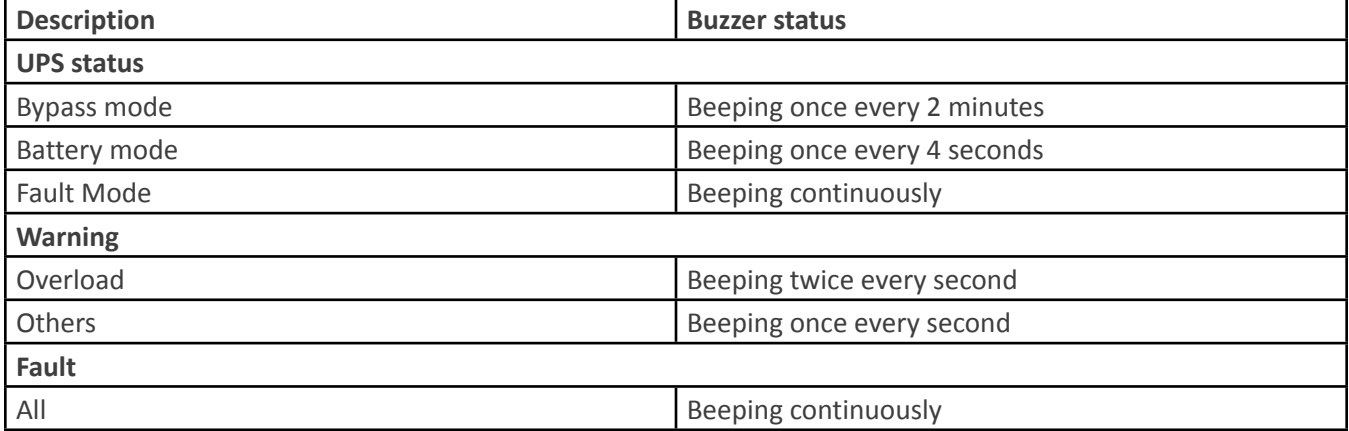

### **4.2 Warning Indicators**

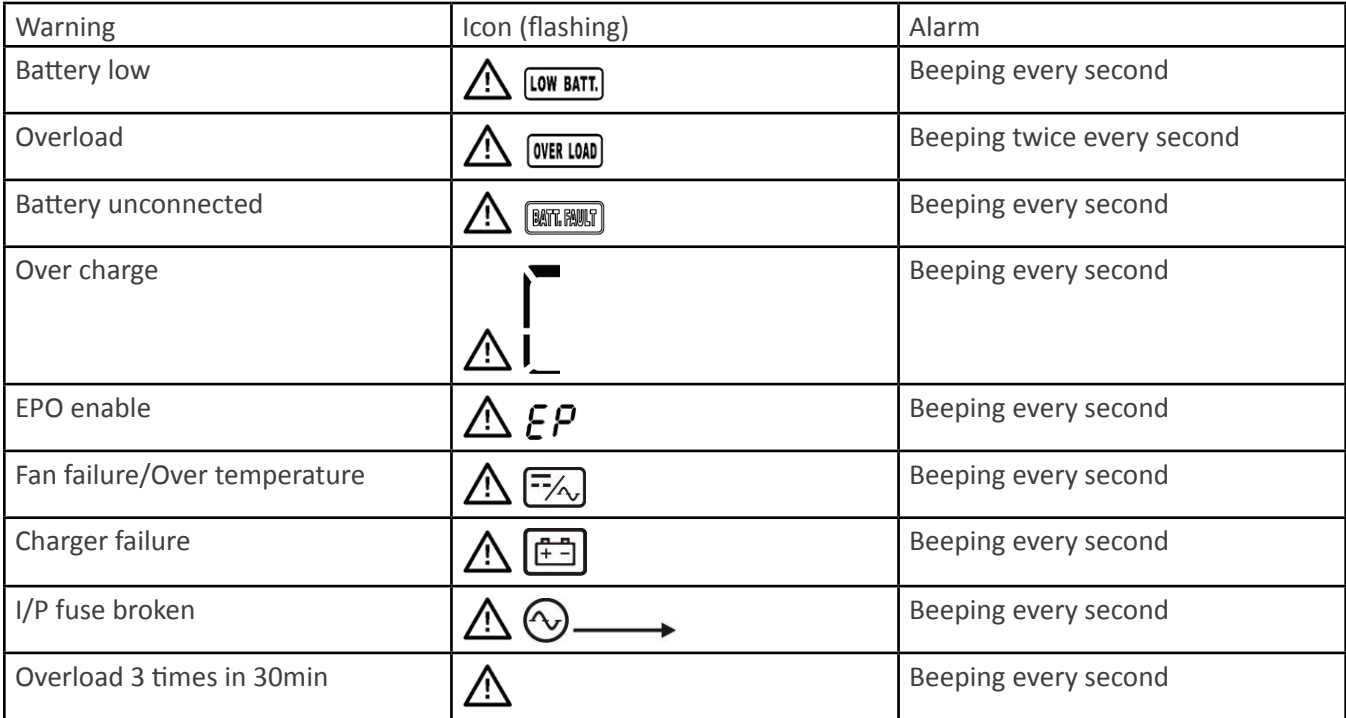

### **4.3 Warning Code Descriptions**

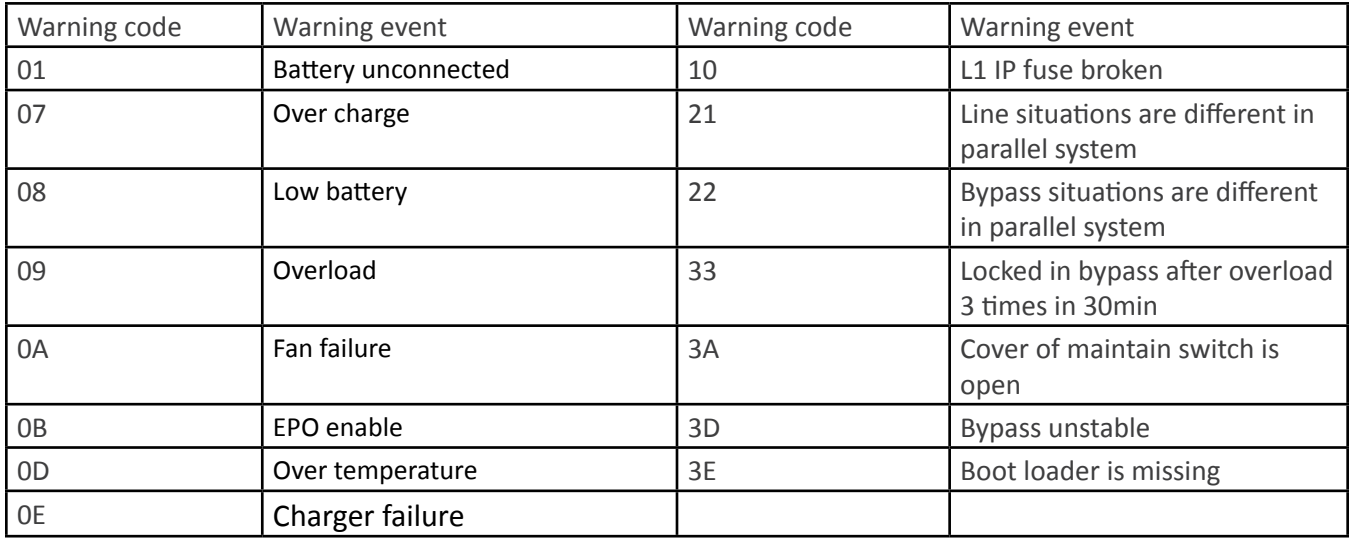

#### **4.4 Fault Code Descriptions**

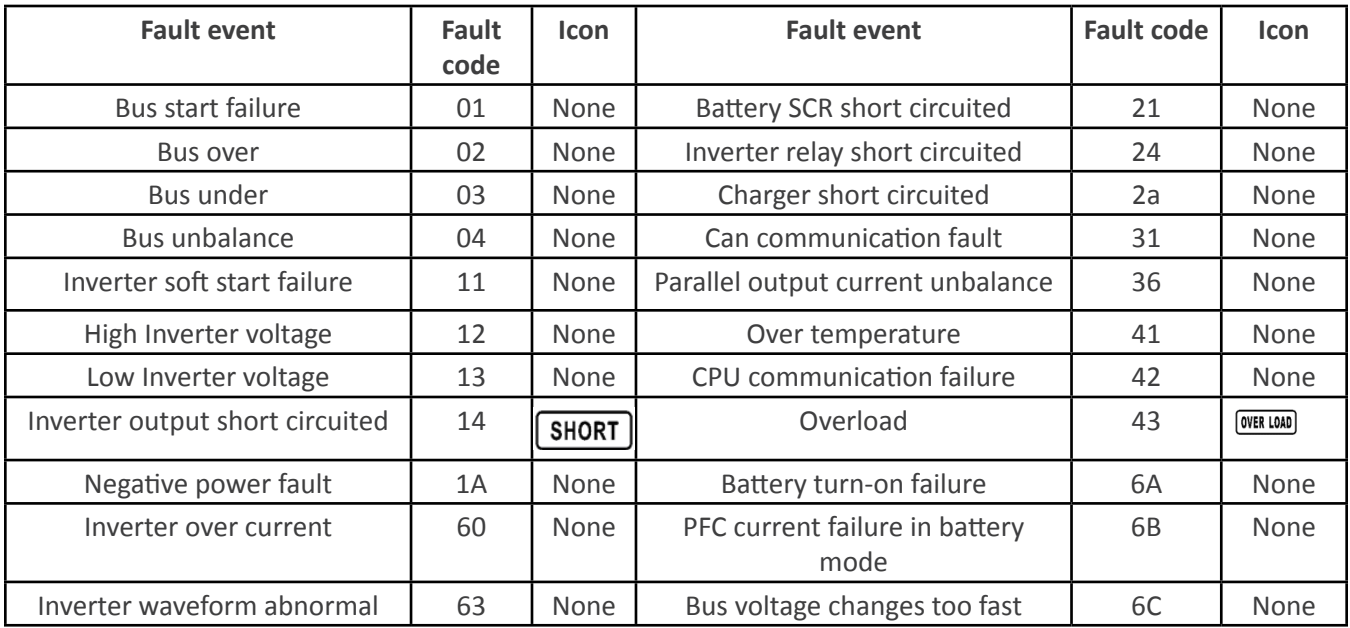

### **4.5 Troubleshooting Chart**

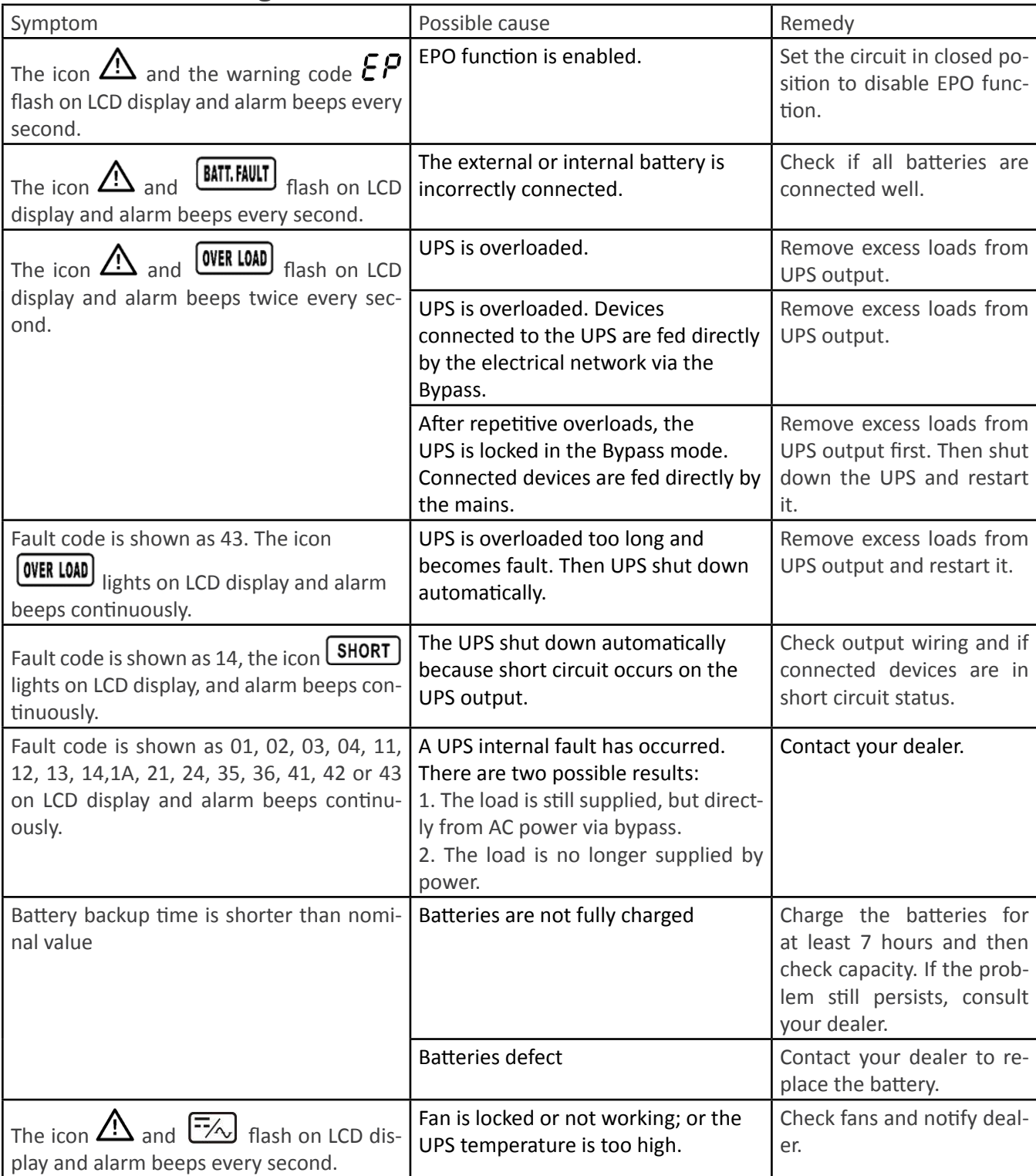

### **5 Specifications**

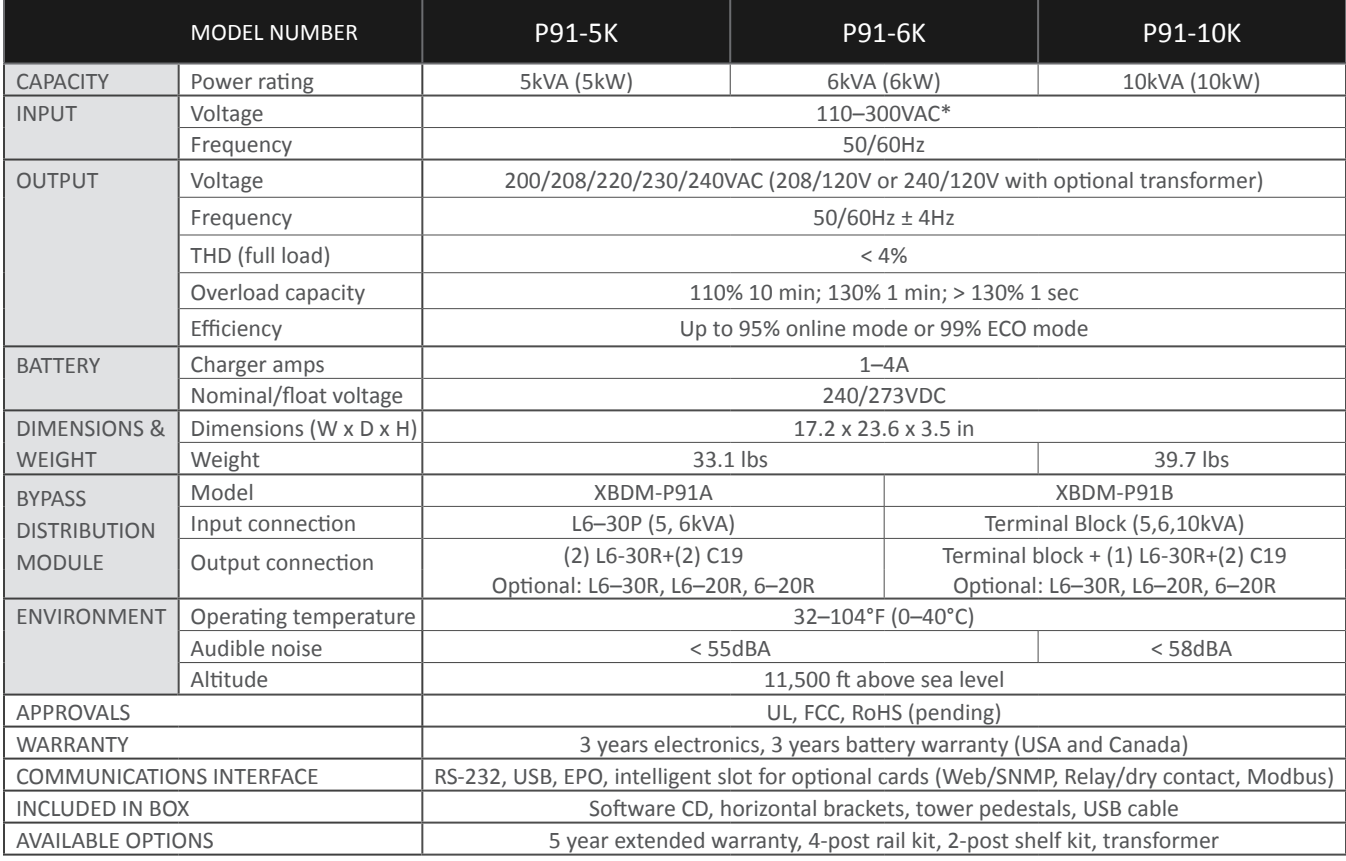

*\*Depending on load level.*

### **6 Obtaining Service**

If the UPS requires Service:

- 1. Use the TROUBLESHOOTING section in this manual to eliminate obvious causes.
- 2. Verify there are no circuit breakers tripped.
- 3. Call your dealer for assistance. If you cannot reach your dealer, or if they cannot resolve the problem, call Xtreme Power Conversion Corp Technical Support at 800.582.4524. Technical support inquiries can also be made at support@xpcc.com. Please have the following information available BEFORE calling the Technical Support Department:
	- Your name and address.
	- The serial number of the unit.
	- Where and when the unit was purchased.
	- All of the model information about your UPS.
	- Any information on the failure, including LED's that may or may not be illuminated.
	- A description of the protected equipment, including model numbers if possible.
	- A technician will ask you for the above information and, if possible, help solve your problem over the phone. In the event that the unit requires factory service, the technician will issue you a Return Material Authorization number (RMA).

If you are returning the UPS to Xtreme Power for service, please follow these procedures:

- 1. Pack the UPS in its original packaging. If the original packaging is no longer available, ask the Technical Support Technician about obtaining a replacement set of packaging material. It is important to pack the UPS properly in order to avoid damage in transit. Never use Styrofoam beads for a packing material.
- 2. Include a letter with your name, address, daytime phone number, RMA number, a copy of your original sales receipt, and a brief description of the problem.
- 3. Mark the RMA number on the outside of all packages. Xtreme Power cannot accept any package without the RMA number marked on the outside of the boxes.
- 4. Return the UPS by insured, prepaid carrier to the address provided by the Technician.
- 5. Refer to the Warranty statements in this manual for additional details on what is covered.

### **7 Xtreme Power Conversion Limited Warranty**

Xtreme Power Conversion (XPC) Corporation warrants Xtreme Power Conversion equipment, when properly applied and operated within specified conditions, against faulty materials or workmanship for a period of **three years for P91-Series products** from the date of purchase. XPC Corporation warrants **internal batteries for a period of three years** from the date of purchase. For equipment sites within the United States and Canada, this warranty covers repair or replacement, at the sole discretion of XPC Corporation. The customer is responsible for the costs of shipping the defective product to XPC Corporation. XPC Corporation will pay for ground shipment of the repaired or replacement product. This warranty applies only to the original purchaser.

If equipment provided by XPC Corporation is found to be **Dead-on-Arrival (DOA)**, XPC Corporation will be responsible for the costs of shipping product to and returning equipment from the customer in a timely manner as agreed to with the customer, once the customer has requested and received a **Return Material Authorization (RMA)** number. DOA equipment is defined as equipment that does not properly function according to user documentation when initially received and connected in conjunction with proper procedures as shown in the user documentation or via support provided by XPC Corporation personnel or authorized agents.

This warranty shall be void if (a) the equipment is repaired or modified by anyone other than XPC Corporation or a XPC Corporation approved third party; (b) the equipment is damaged by the customer, is improperly used or stored, is subjected to an adverse operating environment, or is operated outside the limits of its electrical specifications; or (c) the equipment has been used or stored in a manner contrary to the equipment's operating manual, intended use or other written instructions. Any technical advice furnished by XPC Corporation or a XPC Corporation authorized representative before or after delivery with regard to the use or application of Xtreme Power Conversion equipment is furnished on the basis that it represents XPC Corporations best judgment under the situation and circumstances, but it is used at the recipient's sole risk.

EXCEPT AS STATED ABOVE, XPC Corporation DISCLAIMS ALL WARRANTIES, EXPRESSED OR IMPLIED, INCLUDING WARRANTIES OF MERCHANTABILITY AND FITNESS FOR A PARTICULAR PURPOSE.

EXCEPT AS STATED ABOVE, IN NO EVENT WILL XPC Corporation BE LIABLE FOR DIRECT, INDIRECT, SPECIAL, INCI-DENTAL, OR CONSEQUENTIAL DAMAGES ARISING OUT OF THE USE OF Xtreme Power Conversion EQUIPMENT, including but not limited to, any costs, lost profits or revenue, loss of equipment, loss of use of equipment, loss of software, loss of data, cost of substitutes, or claims by third parties. Purchaser's sole and exclusive remedy for breach of any warranty, expressed or implied, concerning Xtreme Power Conversion equipment, and the only obligation of XPC Corporation under this warranty, shall be the repair or replacement of defective equipment, components, or parts; or, at XPC Corporations sole discretion, refund of the purchase price or substitution of an equivalent replacement product.

### **8 Xtreme Power Conversion Load Protection Policy**

THIS POLICY IS NOT A WARRANTY. REFER TO **THE XPC CORPORATION, INC. LIMITED WARRANTY** FOR INFORMATION CONCERNING THE WARRANTY FOR YOUR XPC PRODUCT. THE LIMITATIONS AND CONDITIONS CONTAINED IN THIS POLICY DO NOT AFFECT **THE TERMS OF THE XPC LIMITED WARRANTY.**

#### **Definitions:**

- 1. "Product" means a Standard 120, 208, or 240 Volt power protection device that is used in the United States and Canada. This policy does not include custom manufactured products.
- 2. "Power Disturbance" means an AC power line transient (telephone line or Local Area Network, if applicable), spike or surge.
- 3. "Connected Equipment" properly connected electronic equipment
- 4. "Fair Market Value" of damaged Connected Equipment as determined by XPC shall be the lower of (a) the average price the same or similar items are being sold for on eBay, (b) the price list of Orion Blue Book (or if such price list is no longer published, a published or announced price list reasonably selected by XPC), (c) the lowest price the same or similar items can be purchased for in the United States or (d) the total amount of all payment(s) you have or are entitled to receive from insurance, other warranties, extended warranties, a legal liability claim or from other sources or persons for the damaged Connected Equipment.
- 5. "Purchaser" means the person or entity that originally purchased the Product from an authorized reseller or distributor of XPC Products.

The Purchaser of this Product is protected, for the term of the XPC Limited Warranty, against certain losses caused by a Power Disturbance for properly connected electronic equipment (referred to as the "Connected Equipment") subject to certain terms and conditions provided below.

This policy applies only to the original purchaser of the Product. If the Product is transferred or sold to another person or entity, this policy is void.

#### **Load Protection Policy Dollar and Period Limits**

For purchasers that meet the qualifications and conditions set forth in this policy, XPC will provide reimbursement (cost of repair or fair market value as determined by XPC) during the period limits and up to the dollar limits stated as follows:

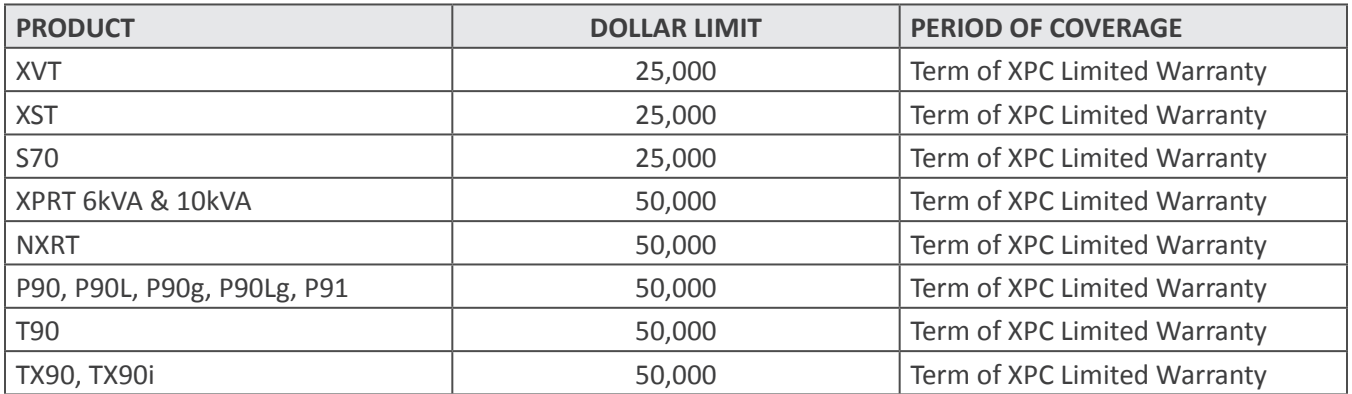

This Load Protection Policy is not deemed "first dollar" coverage. XPC's obligation is reduced by any amounts that the Purchaser is entitled to recover, from other sources regarding the Connected Equipment, including, but not limited to, insurance, other warranty, extended warranty, or legal liability, regardless of whether or not the Purchaser makes a claim for recovery.

#### **Eligibility for Coverage Under the Load Protection Policy**

1. The Product must be registered on the XPC website, www.xpcc.com, within 10 days of purchase. All required information must be provided, and Purchaser should retain a copy for Purchaser's records. When registering on the website, Purchaser must list all connected equipment that is directly connected to the product. Only those devices registered in that manner will be covered.

- 2. All Connected Equipment must be UL or CSA approved.
- 3. The Product must be plugged into a properly wired and grounded outlet. Use of input surge devices, extension cords, adapters, ground wires, or electrical connections not manufactured by XPC voids the XPC Load Protection Policy. No other surge protection device may be connected to the output sockets of the Product. The installation must comply with all applicable electrical and safety codes set forth pursuant to the NEC.
- 4. The Product must have undeniable physical evidence of a Power Disturbance that directly and proximately caused the damage;
- 5. The Connected Equipment must have been damaged by a Power Disturbance on a properly installed, grounded, and National Electric Code, ("NEC"), code-compliant 120, 208, 240 Volt AC power line in the United States or Canada, by a Power Disturbance on standard telephone land line or PBX telephone equipment line that is properly installed and connected to an RJ11 port on the Product; or by a Power Disturbance on a standard Local Area Network connection that is properly installed and connected to an RJ45 port on the Product and (d) is directly plugged into, and properly connected to, the Product in its original condition which was properly operated when a Power Disturbance passed through the Product and (i) exhausts the protection capacity of the Product or (ii) damages the Product.
- 6. The Load Protection Policy does not apply if the Product has been operated in a failure mode or not in compliance with XPC operating instructions in the Product user's manual, or if the Connected Equipment has not been operated in compliance with the instructions and manuals of its manufacturer/vendor.
- 7. This policy is null and void if, XPC determines, in its sole discretion, that the Product has been tampered with or altered in any way.

#### **What is Not Covered Under the Load Protection Policy:**

The following damage is not covered by this Policy:

- 1. Restoration of lost data and reinstallation of software.
- 2. Damage from a cause other than AC power-line transients, except for damage due to telephone line, Local Area Network, or CATV transients, which is covered only if the Product offers such protection.
- 3. DAMAGE CAUSED BY FAILURE TO PROVIDE A SUITABLE INSTALLATION ENVIRONMENT FOR THE PRODUCT (INCLUDING, BUT NOT LIMITED TO, LACK OF A PROPER SAFETY GROUND).
- 4. Damage caused by the use of the Product for purposes other than those for which it was designed.
- 5. Damage caused by accidents, or natural disasters, including but not limited to, fire, flood, and wind.
- 6. Damage caused by abuse, misuse, alteration, modification, or negligence.
- 7. Any labor costs or travel, room and board expenses associated with the repair and/or restoration of lost or damaged hardware, software or data.

**EXCEPT AS EXPRESSLY PROVIDED IN THIS POLICY, XPC SHALL NOT BE LIABLE FOR ANY DAMAGES WHATSOEVER, INCLUDING, BUT NOT LIMITED TO, DIRECT, INDIRECT, SPECIAL, INCIDENTAL, CONSEQUENTIAL, OR MULTIPLE DAMAGES ARISING OUT OF THE USE OF THE PRODUCT OR DAMAGE TO THE CONNECTED EQUIPMENT, REGARD-LESS OF THE LEGAL THEORY ON WHICH SUCH CLAIM IS BASED, EVEN IF ADVISED OF THE POSSIBILITY OF SUCH DAMAGE. SUCH DAMAGES INCLUDE, BUT ARE NOT LIMITED TO, LOSS OF PROFITS, LOSS OF SAVINGS OR REV-ENUE, LOSS OF USE OF THE PRODUCT OR THE CONNECTED EQUIPMENT OR ANY ASSOCIATED EQUIPMENT, LOSS OF SOFTWARE, COST OF CAPITAL, COST OF ANY SUBSTITUTE EQUIPMENT, FACILITIES OR SERVICES, DOWNTIME, THE CLAIMS OF THIRD PARTIES, INCLUDING CUSTOMERS, AND INJURY TO PROPERTY.**

#### **Submitting a Load Protection Policy Claim:**

- 1. Any claim under the Load Protection Policy must be made within 10 days of the date of alleged damage to the Connected Equipment.
- 2. Call the XPC technical support department at 1-800- 582-4524 and obtain a Load Protection Policy Returned Material Authorization (RMA) number. Have information on all applicable insurance or other resources of recovery/payment that is available to the Purchaser and the name of the power utility supplier for the location of the Connected Equipment. XPC will forward to the Purchaser a Load Protection Policy claims form, which

must be completed and filed with XPC within 30 days.

- Mark the Load Protection Policy RMA number on the Product the Purchaser is returning.
- Pack the Product in its original packaging or similar packing materials if the original packaging has been discarded. Enclose the completed Load Protection Policy claim form and a copy of the Purchaser's original sales receipt for the Product in the box.
- Mark the RMA number clearly on the outside of the box.
- Ship the Product (one-way shipping charges paid by the Purchaser) to:

XPC Corporation 230 Yuma Street Denver, CO 80223 Attn: LPP RMA#

- 3. XPC will evaluate the Product to determine its level of functionality, and will examine the Product for evidence of damage from a Power Disturbance.
	- If XPCs' evaluation provides no evidence of damage from a Power Disturbance, XPC will send to the Purchaser (i) a report summarizing the tests performed and (ii) a rejection of claim notice.
	- If the Product shows evidence of damage from a Power Disturbance, XPC will request that all Connected Equipment for which a Load Protection Policy claim has been submitted, be sent for evaluation to either XPC or an authorized service center. If it is determined that the Connected Equipment has been damaged by a Power Disturbance, XPC will, in its sole discretion, issue payment to the Purchaser for either the cost of repair of the Connected Equipment or the Fair Market Value of the damaged Connected Equipment, up to the dollar limits stated above. XPC reserves the right to require the Purchaser to transfer title and deliver the Connected Equipment to XPC if it chooses to reimburse the Purchaser for the fair market value of the Connected Equipment. XPCs' maximum liability shall be reduced to reflect all such other payments or sources of recovery, whether applied for or not.
- 4. If XPC issues payment to the Purchaser to have the Connected Equipment repaired, the repair must be performed at a service center that is authorized by the manufacturer of the Connected Equipment. XPC reserves the right to contact the authorized service center directly to discuss repair costs and damage to the Connected Equipment to determine if it was caused by a Power Disturbance and the right to request that the service center forward the Connected Equipment or components of the Connected Equipment to XPC for inspection
- 5. Unless modified in writing signed by an officer of XPC and the Purchaser, the terms of this policy are the complete and exclusive agreement between the parties, superseding all prior agreements, oral or written, and all other communications between the parties relating to the subject matter of this agreement. No employee of XPC or any other party is authorized to make any representations beyond those made in this agreement concerning the Load Protection Policy.

XPC Corporation 230 Yuma Street Denver, CO 80223 1.800.582.4524